**TritonRexx**

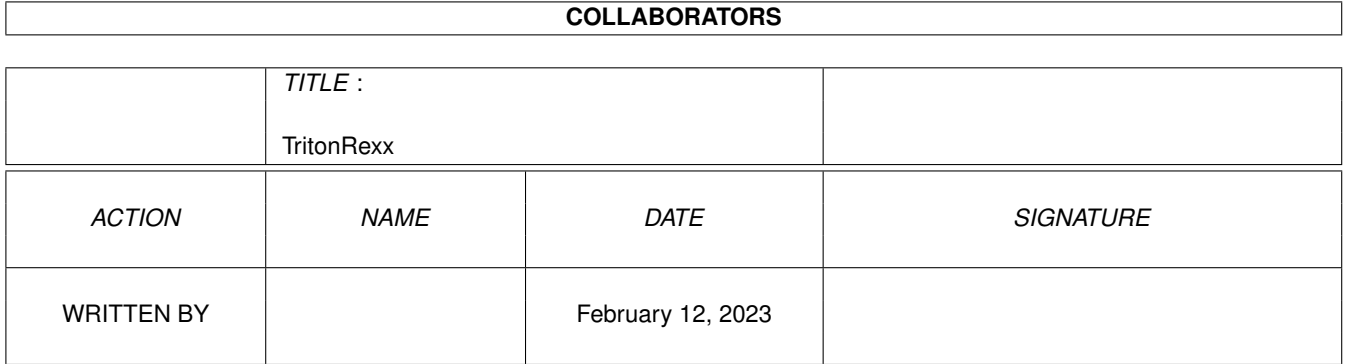

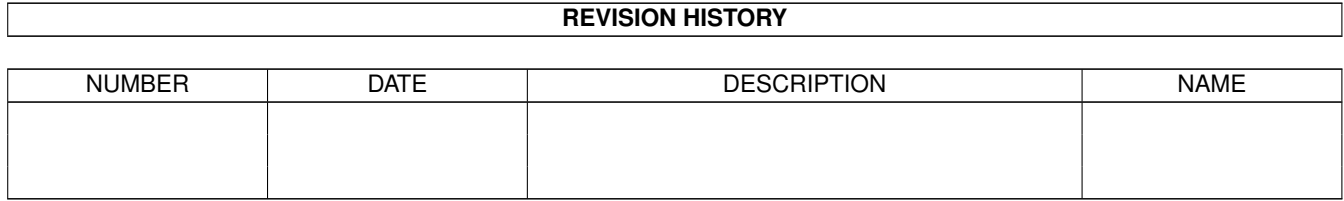

# **Contents**

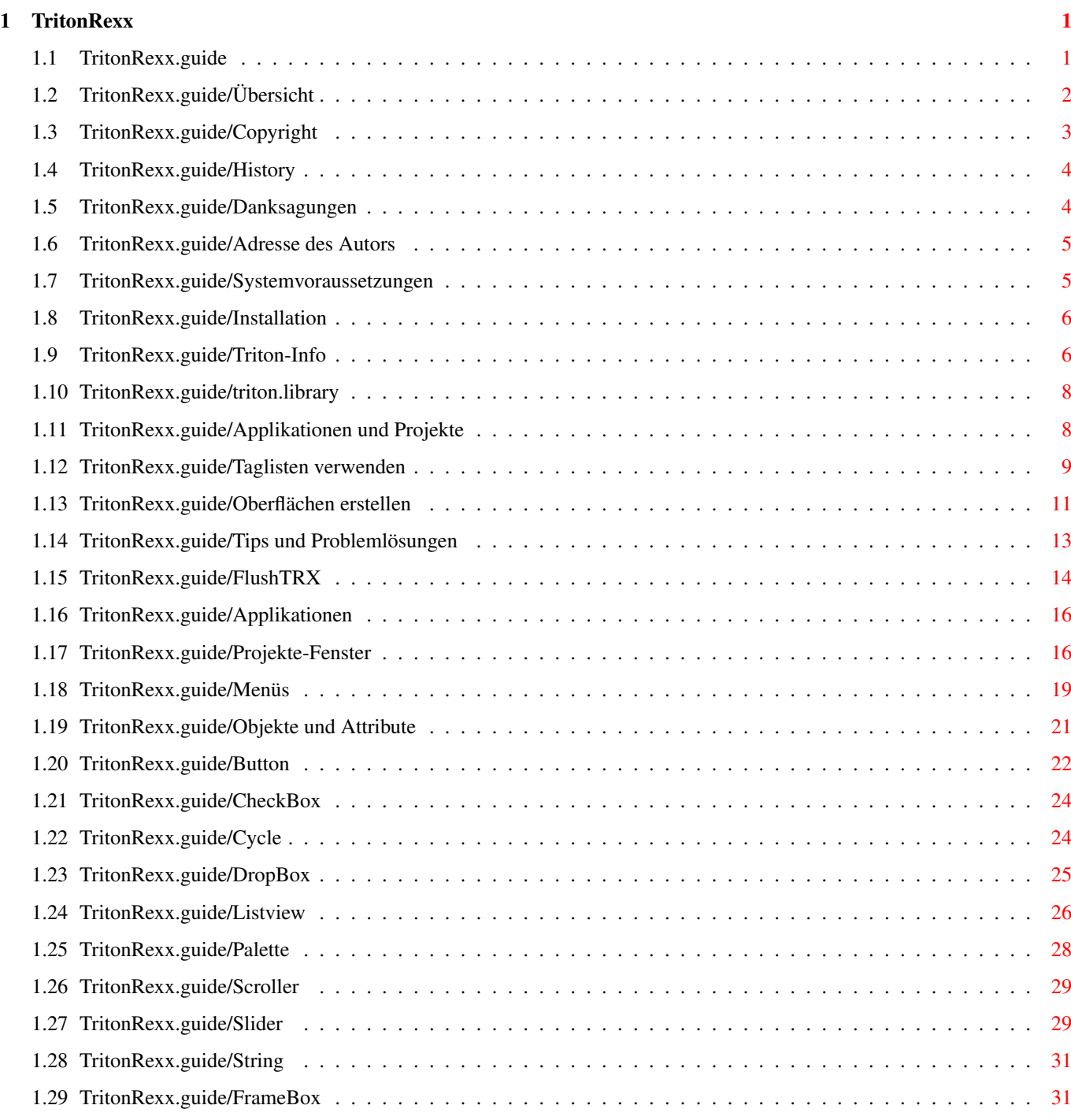

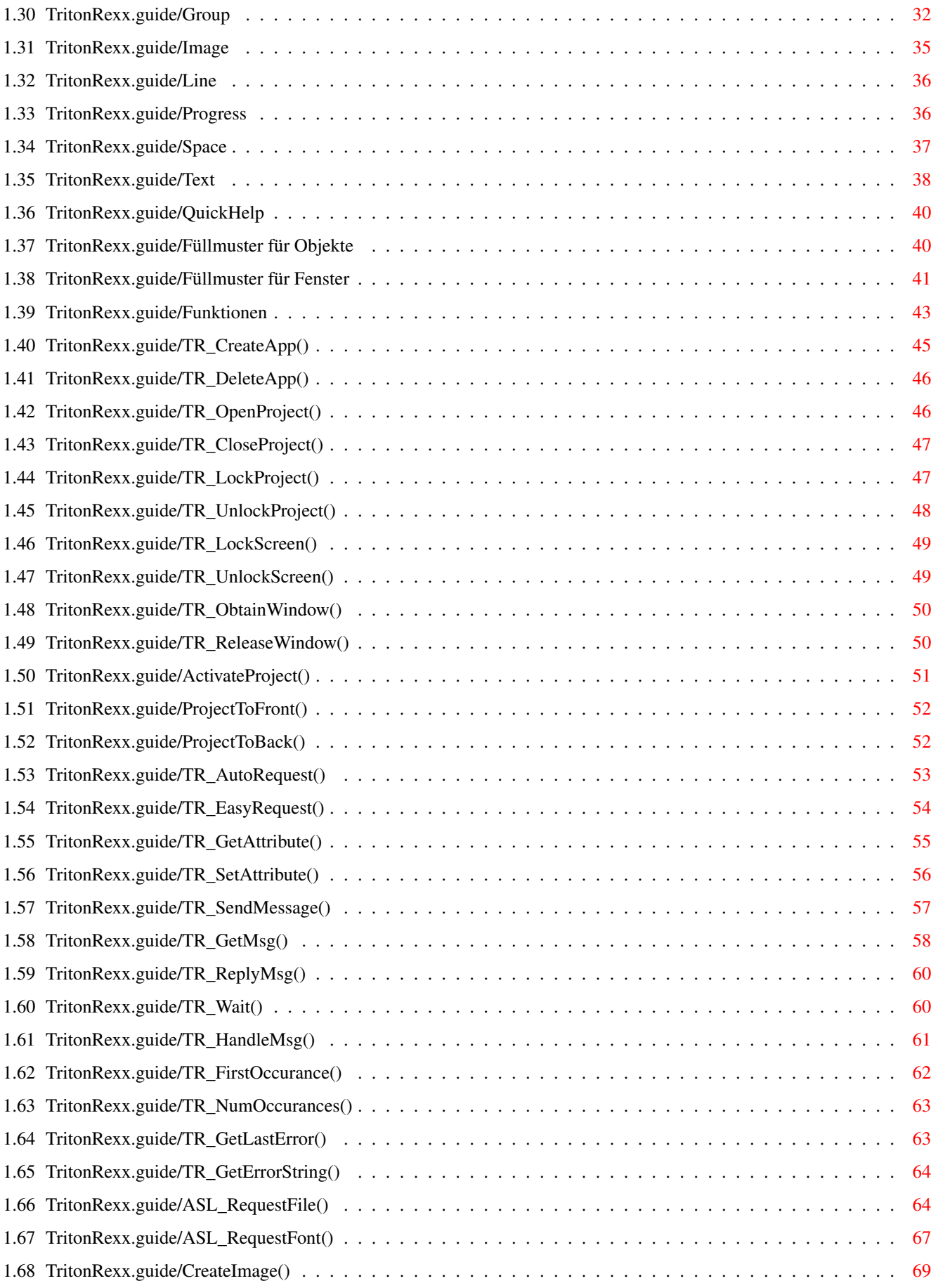

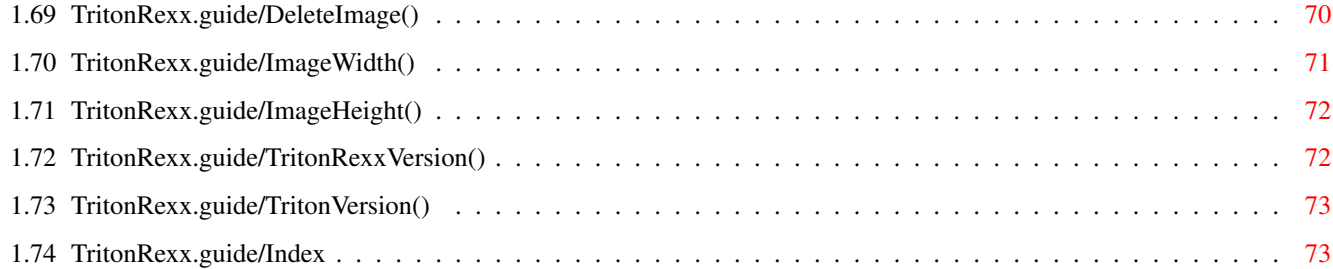

## <span id="page-5-0"></span>**Chapter 1**

## **TritonRexx**

### <span id="page-5-1"></span>**1.1 TritonRexx.guide**

########################################################################## ←- 'tritonrexx.library' 37.6 (17.9.95) Copyright (C) 1994,95 Jürgen Kohrmeyer, <J\_Kohrmeyer@wilam.north.de> ########################################################################## Allgemeines Übersicht Kurze Vorstellung der Library Copyright Copyright und sonstige rechtliche Dinge History Geschichtliche Entwicklung der Library Danksagungen Ich möchte mich bedanken bei... Adresse des Autors Wohin man Kommentare und Bugreports schickt Systemvoraussetzungen 68040, 18MB Ram  $; -)$ Installation Installation der Library Triton-Info Informationen über 'Triton'

Grundlagen

```
triton.library
                                Gemeinsamkeiten mit der 'triton.library'
                 Applikationen und Projekte
                    Die Grundlagen für ein Programm
                 Taglisten verwenden
                           Wie Taglisten funktionieren
                 Oberflächen erstellen
                         Wie ein Fenster aufgebaut wird
                 Tips und Problemlösungen
                      Was tun wenn...
                 FlushTRX
                                      Befehl zum Entfernen von Applikationen
Programmieren
                 Applikationen
                                 Eigenschaften von Applikationen
                 Projekte-Fenster
                              Eigenschaften von Projekten/Fenstern
                 Menüs
                                         Eigenschaften von Menüs
                 Objekte und Attribute
                         Menüs, Gadgets, Texte und Images
                 Funktionen
                                    Funktionen der Library
                 Index
```
Sonstiges

Stichwortverzeichnis

### <span id="page-6-0"></span>**1.2 TritonRexx.guide/Übersicht**

Übersicht

\*\*\*\*\*\*\*\*\*

Die 'tritonrexx.library' ist eine ARexx-Funktionslibrary. Sie enthält Funktionen zur Programmierung von Benutzeroberflächen mit ARexx, zur Erstellung der Oberflächen wird die 'triton.library' verwendet. Siehe

Triton-Info

.

- \* Alle Features der 'triton.library V1.3' werden voll unterstützt
- \* Einfache Programmierung von Fenstern, Menüs, Gadgets und Requestern
- \* Datei-, und Fontrequester mit der 'asl.library'
- \* Einbindung von beliebigen Grafiken (Kickstart 3.0 erforderlich)
- \* Laden von Grafikdaten mit der 'datatypes.library'

### <span id="page-7-0"></span>**1.3 TritonRexx.guide/Copyright**

Copyright und sonstige rechtliche Dinge \*\*\*\*\*\*\*\*\*\*\*\*\*\*\*\*\*\*\*\*\*\*\*\*\*\*\*\*\*\*\*\*\*\*\*\*\*\*\*

Die 'tritonrexx.library' ist FREEWARE, das Copyright bleibt weiterhin beim Autor Jürgen Kohrmeyer. Das Archiv darf frei kopiert werden, solange es unverändert weitergegeben, und nur eine geringe Kopiergebühr erhoben wird. Das unveränderte Archiv darf in Mailboxen zum Download angeboten werden, es ist jedoch nicht erlaubt Geld dafür zu verlangen oder dem Archiv Werbetexte hinzuzufügen. Das Archiv darf in Public-Domain Sammlungen aufgenommen werden, es darf jedoch nicht auf Disketten vertrieben werden die mehr als 4,- DM kosten! Der Vertrieb des Archivs auf 'CD-ROM' ist nur erlaubt, wenn der Preis für eine CD 30,- DM nicht übersteigt!

Die Weitergabe der 'tritonrexx.library' zusammen mit anderen Programmen ist nur gestattet, wenn es sich um 'PUBLIC DOMAIN' oder 'FREEWARE' handelt. Bei allen anderen Arten von Software ist die Genehmigung des Autors unbedingt erforderlich. In jedem Fall muß bei der Veröffentlichung ein Hinweis auf die 'tritonrexx.library', den Autor und die Bezugsquelle für das Komplettarchiv gegeben werden. Siehe

Adresse des Autors

.

Der Vertrieb der 'tritonrexx.library' zu kommerziellen Zwecken jeglicher Art ist nur mit Genehmigung des Autors gestattet!

Der Autor gibt keine Garantie für die Zuverlässigkeit der im Archiv enthaltenen Programme und Dateien! Sie benutzen die Dateien auf eigene Gefahr! Der Autor kann nicht für irgendwelche Schäden haftbar gemacht werden, die durch die Anwendung der Programme oder Dateien entstehen!

'triton.library' ================

Zur Erstellung und Auswertung der Oberflächen wird die 'triton.library' verwendet, ein großer Teil dieser Anleitung besteht aus der Übersetzung der 'Triton-Anleitung'!

Die 'triton.library' ist Copyright (C) by Stefan Zeiger. Siehe Triton-Info . ARexx-Skripte und sonstige Programme ====================================

Im Archiv befinden sich mehrere ARexx-Skripte und Programme:

- \* 'Break.rexx' ist Copyright (C) Nils Goers
- \* 'ChangeSTARTPRI.rexx' ist Copyright (C) Nils Goers
- \* 'Exchange.rexx' ist Copyright (C) Nils Goers
- \* 'ARexxControl' ist Copyright (C) Jürgen Kohrmeyer
- \* 'HandleCX' ist Copyright (C) Martin Berndt

### <span id="page-8-0"></span>**1.4 TritonRexx.guide/History**

```
Entstehungsgeschichte
*********************
V37.1
     Erste Alphaversion, Special-Herm-Edition ; -)V37.2
     Erste Betaversion
V37.6
```
Erste veröffentlichte Version

### <span id="page-8-1"></span>**1.5 TritonRexx.guide/Danksagungen**

```
Danksagungen
************
Mein Dank gilt:
```
\* Stefan Zeiger für seine großartige 'triton.library', ohne die dieses Projekt nicht möglich gewesen wäre.

\* Nils Goers für seine ARexx-Skripte, die er extra für das Archiv programmiert hat, für das Testen der Beta-Version und seine Vorschläge und Ideen.

- \* Ralf Reiser, der es auch als ARexx-Einsteiger geschafft hat mit TritonRexx klarzukommen, für seine vielen Anregungen.
- \* Hermann Dörries für sein hervorragendes Mailbox-System 'Wilam'
- \* Allen, die mir ihre Ideen mitgeteilt, oder Bugs gemeldet haben.

### <span id="page-9-0"></span>**1.6 TritonRexx.guide/Adresse des Autors**

```
Adresse des Autors
******************
Der Autor ist unter folgenden Adressen erreichbar, bitte vorzugsweise die
E-Mail Adresse benutzen:
Postanschrift:
     Jürgen Kohrmeyer
     Oststraße 2
     49143 Bissendorf
Telefon:
     +49-5402-5195
E-Mail:
     j_kohrmeyer@wilam.north.de
Support-Mailbox:
     WILAM Mailboxsystem Wildeshausen
     Port 1 - +49-4431-92081 : USR DualStandard V.34
     Port 2 - +49-4431-92082 : ZyXel 19.2k
     Port 3 - +49-4431-92082 : ISDN X.75
```
### Login mit Username MD, Download per Menüauswahl

### <span id="page-9-1"></span>**1.7 TritonRexx.guide/Systemvoraussetzungen**

```
Systemvoraussetzungen
*********************
  * Die 'tritonrexx.library' benötigt mindestens Kickstart/Workbench 2.04.
  * Zur Einbindung von Grafiken wird mindestens Kickstart 3.0 benötigt.
  * Ein 68020+ Prozessor wird dringend empfohlen, die Library läuft aber
    auch auf 68000er Systemen.
  * Die 'triton.library', mindestens 'V1.3', wird unbedingt beötigt. Siehe
```
Triton-Info

\* Der ARexx-Interpreter RexxMast muß gestartet sein.

### <span id="page-10-0"></span>**1.8 TritonRexx.guide/Installation**

.

Installation \*\*\*\*\*\*\*\*\*\*\*\*

Die Installation wird durch Doppelklick auf das 'Install'-Piktogramm gestartet, es wird das Standard-Installationsprogramm 'Installer' verwendet.

Außerdem muß die 'triton.library' installiert werden, dies wird nicht vom oben beschriebenen Programm durchgeführt. Im Verzeichnis 'Triton' befindet sich dazu ein Installationsprogramm.

Die Verwendung der Library setzt voraus, daß der ARexx-Interpreter zuvor gestartet wurde. Das Programm, das den Arexx-Interpreter startet, befindet sich in der Schublade SYS:System und heißt RexxMast. Falls dieses Programm in Ihrem System nicht automatisch gestartet wird müssen Sie es manuell starten. Die einfachste Methode ist es aber, das Programm RexxMast in der Batchdatei S:User-Startup aufzurufen. Dadurch wird ARexx bei jedem Start des Rechners automatisch aufgerufen und im System installiert.

Zum Starten des ARexx-Interpreters fügen Sie folgende Zeile in Ihre S:User-Startup ein:

SYS:System/RexxMast >NIL:

### <span id="page-10-1"></span>**1.9 TritonRexx.guide/Triton-Info**

Informationen über 'Triton' \*\*\*\*\*\*\*\*\*\*\*\*\*\*\*\*\*\*\*\*\*\*\*\*\*\*\*

Im Verzeichnis 'Triton' des TritonRexx-Archivs ist die AmigaOS 2.04+ Version der 'triton.library' enthalten:

\*\*\*\*\*\*\*\*\*\*\*\*\*\*\*\*\*\*\*\*\*\*\*\*\*\*\*\*\*\*\*\*\*\*\*\*\*\*\*\*\*\*\*\*\*\*

Triton

An object oriented GUI creation system.

Release 1.3

(c) 1993-1995 Stefan Zeiger

\*\*\*\*\*\*\*\*\*\*\*\*\*\*\*\*\*\*\*\*\*\*\*\*\*\*\*\*\*\*\*\*\*\*\*\*\*\*\*\*\*\*\*\*\*\*

This is a minimum distribution version of Triton, the object oriented graphical user interface creation system for AmigaOS. Not included in this minimum distribution are:

- A Prefs editor for customizing Triton GUIs
- An optimized version of triton.library for OS3.0+
- Language catalogs
- Developer support material

If you want a full distribution, you may download Triton from the BBS of 'Tec Mania Systems':

> >--------------------------------------< Tec Mania Systems SysOp: Bernd Hassenzahl Phone: +49-6157-8742-7 (V34 28k8) +49-6157-8742-8 (V32t 19k2) +49-6157-91012-1 (ISDN X75) +49-6157-91012-2 (ISDN X75) >--------------------------------------<

Please log in as a guest and download Triton from the directory '/T-M-S/BINAER/AMIGA/WIZARD-WORKS'.

The latest Triton user archive can also be obtained via FidoNet file request as 'TRITON' from 'Publishers Treff BBS':

>--------------------------------------<

Publishers Treff

SysOp: Christoph Reichert

FidoNet: 2:244/6302.0 >--------------------------------------<

Contacting the author:

EMail: s.zeiger@laren.rhein-main.de

FidoNet: Stefan Zeiger 2:244/6302.15

Mail: Stefan Zeiger Seligenstädter Weg 24 D-63796 Kahl Germany

Voice: +49-6188-2684 (new!)

Please use EMail if possible. This is more convenient for me and your chance of getting a reply quickly is much better.

Live long and prosper!

### <span id="page-12-0"></span>**1.10 TritonRexx.guide/triton.library**

Gemeinsamkeiten mit der 'triton.library' \*\*\*\*\*\*\*\*\*\*\*\*\*\*\*\*\*\*\*\*\*\*\*\*\*\*\*\*\*\*\*\*\*\*\*\*\*\*\*\*

Die 'triton.library' wird von fast allen Funktionen sehr intensiv genutzt. Viele Funktionen konvertieren lediglich die Argumente, rufen danach die entsprechende Triton-Funktion auf, und übermitteln die Rückgabewerte an das aufrufende ARexx-Skript.

Sämtliche Angaben zur Programmierung, in der Dokumentation, den Autodocs und dem C-Includefile 'libraries/triton.h', der 'triton.library' gelten auch für die 'tritonrexx.library'. Alle Funktionen, Objekte, Attribute und Flags haben die gleiche Bedeutung und sollten sich entsprechend dieser Dokumentation verhalten.

Die Schreibweise der Funktionsnamen ist mit der 'triton.library' identisch, mit dem Unterschied, daß nicht auf Groß- und Kleinschreibung geachtet wird.

Alle im C-Includefile 'libraries/triton.h' aufgeführten Makros sind in der 'tritonrexx.library' als Funktionen enthalten und können wie gewohnt verwendet werden. Auch hier wird nicht auf Groß- und Kleinschreibung geachtet.

Die Schreibweise aller Attribute und Flags ist identisch mit den Definitionen im C-Includefile 'libraries/triton.h' und den Beschreibungen in den Autodocs. Hier wird ebenfalls nicht auf Groß- und Kleinschreibung geachtet.

Siehe

Triton-Info

.

### <span id="page-12-1"></span>**1.11 TritonRexx.guide/Applikationen und Projekte**

Applikationen und Projekte \*\*\*\*\*\*\*\*\*\*\*\*\*\*\*\*\*\*\*\*\*\*\*\*\*\*

Applikationen

Die Applikation ist die Grundlage für alle Fenster, die mit den Funktionen der 'tritonrexx.library' programmiert werden sollen. Jedes Skript muß eine solche Applikation erzeugen, bevor das erste Fenster geöffnet werden kann. Am Ende eines Skripts muß jede erzeugte Applikation wieder gelöscht werden, damit der zugehörige Speicher an das System zurückgegeben wird.

Jeder Applikation muß ein kurzer Name gegeben werden, der zur Identifikation

der Applikation dient.

Projekte

Jedes Projekt ist ein Ableger einer bestimmten Applikation. Es beinhaltet genau ein Fenster, inclusive aller Eigenschaften, Menüs und Objekte. Jedem Projekt sollte eine einmalige ID-Nummer zugewiesen werden, diese Nummer wird von der 'triton.library' zum Speichern der Fensterposition und Größe verwendet.

Beim Öffnen eines Projekts müssen die gewünschten Eigenschaften des Fensters, alle Menüs und darzustellenden Objekte mit ihren Eigenschaften angegeben werden. Objekte sind z.B. Gadgets, Texte und Grafiken. Einige der Fenster- und Objekteigenschaften lassen sich auch nachträglich verändern.

Als erstes müssen die Eigenschaften des Fensters angegeben werden, danach die Menüs, und zum Schluß die Objekte.

### <span id="page-13-0"></span>**1.12 TritonRexx.guide/Taglisten verwenden**

Taglisten verwenden \*\*\*\*\*\*\*\*\*\*\*\*\*\*\*\*\*\*\*

Die gesamte Definition aller Applikationen und Projekte erfolgt mit Hilfe von sogenannten Taglisten. Eine Tagliste ist die Aneinanderreihung von verschiedenen Attributen, die das Aussehen und Verhalten der beschriebenen Applikation, eines Projekts oder Objekts bestimmen.

Jedes Attribut besteht immer aus einer Kennung und einer dazu gehörenden Datenangabe. Die einzelnen Attribute werden durch Leerzeichen oder Tabs getrennt hintereinander geschrieben.

```
Die Datenangabe hat verschiedene Formate, je nach Art der übergebenen Daten:
============================================================================
```

```
Boolscher Wert
     0 (falsch) oder 1 (wahr)
```
Integerzahl

Eine Zahl zwischen -2147483648 und 2147483647

Zeichenkette

Eine beliebige Zeichenkette, wenn darin Leerzeichen oder Tabulatoren enthalten sind muß die Zeichenkette in Anführungszeichen gesetzt werden.

Wenn die Zeichenkette in Anführungszeichen gesetzt ist dient das Zeichen '\*' als Steuerzeichen. Der '\*' wird dann nicht in die Zeichenkette übernommen, sondern das nachfolgende Zeichen kann eine bestimmte Bedeutung haben:

\*E - ein Escape-Zeichen (ASCII 27)

\*N - ein Zeilenvorschub (ASCII 10)

\*" - ein Anführungszeichen

 $** - ein ' *'$ 

Alle anderen Zeichen werden ohne Ändrung übernommen, um den Text "Hallo Welt" zu erhalten müßte man also "\*"Hallo Welt\*"" schreiben.

#### Flags

Flags, die Eigenschaften eines Objekts angeben. Die Flags werden getrennt durch '|' hintereinandergeschrieben. Diese Angabe darf keine Leerzeichen enthalten.

Feld oder Liste von Zeichenketten

Der Name einer Stem-Variablen, in der die Zeichenketten enthalten sind. Die Zeichenketten müssen wie folgt gespeichert sein:

stemvar.0 - enthält die Anzahl der Zeichenketten stemvar.1 - enthält die erste Zeichenkette stemvar.2 - enthält die zweite Zeichenkette stemvar.3 - enthält die dritte Zeichenkette stemvar.n - enthält die n'te Zeichenkette

#### Zeiger

Dies betrifft Project-, Screen- und Window-Zeiger, die von anderen Funktionen zurückgegeben wurden. Die Rückgabewerte enthalten dann eine Zahl im binären Format, die so nicht als Datenangabe verwendet werden kann. Ein solcher Zeiger muß für die Angabe in einer Tagliste mit der ARexx-Funktion C2D() in eine Zahl umgewandelt werden.

#### TextAttr-Struktur

Der Name einer Stem-Variablen, die die Elemente einer TextAttr-Struktur enthält. Die Variable muß wie folgt aufgebaut sein:

stemvar.ta\_name - Enthält den Namen des Fonts, z.B. 'helvetica.font' stemvar.ta\_ysize - Enthält die Größe des Fonts stemvar.ta\_style - Enthält eine Zahl, die den Stil des Fonts beschreibt:

> 0 - normal 1 - unterstrichen 2 - fett 3 - unterstrichen und fett  $4 -$  kursiv 5 - unterstrichen und kursiv 6 - fett und kursiv 7 - unterstrichen, fett und kursiv

ta\_style muß nicht angegeben werden, Standard ist 0.

Image

Der logische Name einer Grafik, die zuvor mit 'CREATEIMAGE()' geladen wurde.

TR\_Dimensions-Struktur

Eine Stem-Variable, die die Elemente einer TR\_Dimensions-Struktur enthält. Die Variable muß wie folgt aufgebaut sein:

stemvar.trd\_left - Die linke Ecke des Fensters

stemvar.trd top - Die obere Ecke des Fensters stemvar.trd\_width - Die Breite des Fensters stemvar.trd\_height - Die Höhe des Fensters stemvar.trd\_left2 - Die alternative linke Ecke des Fensters stemvar.trd\_top2 - Die alternative obere Ecke des Fensters stemvar.trd\_width2 - Die alternative Breite des Fensters stemvar.trd\_height2 - Die alternative Höhe des Fensters stemvar.trd zoomed - Fenster gezoomt? - 0 oder 1 Ungenutzt Die Datenangabe wird momentan nicht verwendet, muß aber angegeben werden. Am besten man gibt hier immer 0 an! Den Abschluß einer Tagliste bildet immer 'TAG\_END' oder 'TAG\_DONE', hier muß keine Datenangabe mehr gemacht werden. Beispiel für eine Tagliste: =========================== apptags =  $'$ TRCA Name Wilko', 'TRCA\_LongName Wilam-Mailboxverwaltung', 'TRCA\_Info "Point-, Kosten- und Textverwaltung für Wilam"', 'TRCA\_Version 3.0', 'TRCA\_Release 1',

Bei diesem Beispiel dient das Komma am Ende jeder Zeile als Fortsetzungszeichen, die Anweisung wird von ARexx wie eine Zeile behandelt.

### <span id="page-15-0"></span>**1.13 TritonRexx.guide/Oberflächen erstellen**

'TRCA\_Date 24.7.95',

'TAG\_END'

```
Oberflächen erstellen
*********************
```
Jedes Fenster wird in Gruppen aufgeteilt. Eine Gruppe ist ein Bereich in dem sich verschiedene Objekte befinden. Dies können auch wieder Gruppen sein, die dann andere Objekte enthalten usw.

Grundsätzlich gibt es zwei Arten von Gruppen: =============================================

Horizontale Gruppen - TRGR\_Horiz

Die darin enthaltenen Objekte werden nebeneinander dargestellt. Die zweite Dimension einer solchen Gruppe ist vertikal, dies dient zur Ausrichtung der enthaltenen Objekte untereinander.

Vertikale Gruppen - TRGR\_Vert

Die darin enthaltenen Objekte werden untereinander dargestellt. Die zweite Dimension einer solchen Gruppe ist horizontal, dies dient wiederum zur Ausrichtung der enthaltenen Objekte untereinander.

Einer Gruppe können verschiedene Layout-Eigenschaften zugeordnet werden: ========================================================================

#### TRGR\_PROPSHARE

Alle Objekte werden proportional zu ihrer minimalen Größe skaliert. Alle Leerräume bleiben dabei unverändert, das gleiche gilt auch für alle nicht skalierbaren Objekte.

#### TRGR\_EQUALSHARE

Alle Objekte haben in der primären Dimension die gleiche Größe. Alle Objekte sind mindestens so groß wie das kleinste Objekt. Für Leerräume und nicht skalierbare Objekte gilt das gleiche wie bei 'TRGR\_PROPSHARE'.

#### TRGR\_PROPSPACES

Alle Objekte, mit Ausnahme der Leerräume, behalten ihre minimale Größe. Die Leerräume werden proportional zu ihrer minimalen Größe skaliert.

#### TRGR\_ARRAY

Eine solche Gruppe bildet die Obergruppe einer Tabelle von Objekten. Um eine solche Tabelle anzulegen muß eine Obergruppe mit der Eigenschaft 'TRGR\_ARRAY' erzeugt werden, horizontal für eine spaltenorientierte, vertikal für eine zeilenorientierte Tabelle. In der 'TRGR\_ARRAY'-Gruppe können einzelne Objekte oder Untergruppen mit der entgegengesetzten Richtung enthalten sein, diese Objekte werden dann tabellarisch innerhalb der Gruppe angeordnet.

#### TRGR\_INDEP

Untergruppen einer 'TRGR\_ARRAY'-Gruppe, die das Attribut 'TRGR\_INDEP' besitzen, werden unabhängig von der Tabelle angeordnet, dies wird hauptsächlich zum Einfügen von Trennlinien verwendet.

Eigenschaften für die Ausrichtung der Objekte in der zweiten Dimension: =======================================================================

#### TRGR\_ALIGN

Alle in der zweiten Dimension der Gruppe skalierbaren Objekte werden auf die volle Größe der Gruppe skaliert.

#### TRGR\_CENTER

Alle in der zweiten Dimension nicht skalierbaren Objekte werden innerhalb der Gruppe zentriert.

Die Skalierbarkeit einer Gruppe kann auch abgeschaltet werden:

==============================================================

#### TRGR\_FIXHORIZ

Die Gruppe behält immer ihre minimale Breite.

#### TRGR\_FIXVERT

Die Gruppe behält immer ihre minimale Höhe.

Bei der Definition muß jede Gruppe mit 'TRGR\_Horiz' oder 'TRGR\_Vert' begonnen werden. Die Datenangabe enthält die der Gruppe zugeordneten Eigenschaften getrennt durch '|'. Den Abschluß einer Gruppe bildet immer 'TRGR\_End'. Die Datenangabe spielt dabei keine Rolle, muß aber vorhanden sein.

### <span id="page-17-0"></span>**1.14 TritonRexx.guide/Tips und Problemlösungen**

Tips und Problemlösungen

\*\*\*\*\*\*\*\*\*\*\*\*\*\*\*\*\*\*\*\*\*\*\*\*

\* Tip: Einbinden der Library mit erhöhter Priorität

Die 'tritonrexx.library' sollte mit erhöhter Priorität eingebunden werden, so daß sie von ARexx vor allen anderen Libraries nach Funktionen durchsucht wird.

In Taglisten werden sehr häufig die für die einzelnen Objekte angebotenen Makro-Funktionen verwendet, beim Interpretieren der Taglisten müssen dadurch sehr viele Funktionen aufgerufen werden. Die erhöhte Priorität kann dabei eine erhebliche Steigerung der Geschwindigkeit bewirken!

'tritonrexx.library' mit Priorität 10 einbinden:

```
--------------------------------------------------------------------------
IF ~SHOW('LIBRARIES','tritonrexx.library') THEN DO
```
IF ~ADDLIB('tritonrexx.library',10,-30,0) THEN DO SAY 'Kann die <tritonrexx.library> nicht öffnen!' EXIT(10) END

END

\* Beim Aufruf von Funktionen kommt es zu Fehlern, obwohl alle Argumente richtig angegeben sind.

Dies liegt oft daran, daß andere Libraries mit gleichnamigen Funktionen durch die ARexx-Funktion 'AddLib()' oder den DOS-Befehl 'RXLib' in die Suchliste von ARexx eingebunden wurden. In diesem Fall ist es oft sehr schwierig, weiterhin beide Libraries gleichzeitig zu verwenden. Um dieses Problem zu lösen kann man erst einmal versuchen, durch unterschiedliche Prioritäten bei 'AddLib()' oder 'RXLib' die Suchreihenfolge von ARexx entsprechend zu verändern. Falls dies nicht zum gewünschten Ergebnis führt gibt es noch eine andere, eigentlich sogar bessere Methode. Alle Funktionen der 'tritonrexx.library' können auch über ein Alias aufgerufen werden, indem man dem Funktionsnamen ein 'TRX\_' voranstellt. Für die Funktion 'TR\_OpenProject()' wäre der Aliasname z.B. 'TRX\_TR\_OpenProject()'.

\* Nach dem Abbruch eines Skripts durch Fehler bleiben Fensterleichen zurück.

Wenn ein Skript mit einem Fehler abbricht, dann bleiben die in diesem Skript bereits geöffneten Fenster funktionsunfähig auf dem Bildschirm zurück, auch Grafiken können sich noch im Speicher befinden. Zum Schließen solcher Fenster, Entfernen der zugehörigen Applikation, und Löschen von ungenutzten Grafiken, dient der mitgelieferte DOS-Befehl 'FlushTRX'.

Siehe

FlushTRX

.

```
Ein fertig ausgetestetes Skript sollte auf jeden Fall die verschiedenen
Unterbrechungssignale von ARexx nutzen, um im Fehlerfall alle geöffneten
Applikationen und Grafiken zu entfernen.
Beispiel:
--------------------------------------------------------------------------
/*
** Applikation beim Auftreten eines Unterbrechungssignals
** automatisch löschen und Skript ordnungsgemäß beenden.
*/
SIGNAL ON break_c
SIGNAL ON failure
SIGNAL ON halt
SIGNAL ON ioerr
SIGNAL ON syntax
app = TR_CREATEAPP('TRCA_Name Beispiel',
                   'TRCA_LongName "Beispiel für SIGNAL"',
                   'TRCA_Info "ARexx-Unterbrechungssignale nutzen"',
                   'TRCA_Version 1.0',
                   'TRCA_Release 1',
                   'TRCA_Date 30.7.95',
                   'TAG_END')
IF app \sim= '00000000'x THEN DO
   /*
   ** Hier steht das Skript
   \star/CALL TR_DELETEAPP(app)
END
EXIT(0)
break_c:
failure:
halt:
ioerr:
syntax:
   SAY '+++ Fehler' rc 'in Zeile' sigl '-' ERRORTEXT(rc)
   SAY SOURCELINE(sigl)
   IF app \sim= '00000000'x THEN
      CALL TR_DELETEAPP(app)
   EXIT(10)
```
### <span id="page-18-0"></span>**1.15 TritonRexx.guide/FlushTRX**

```
Der DOS-Befehl FlushTRX
***********************
```
Dieser Befehl dient zum Entfernen von Applikationen, die nach dem Abbruch eines fehlerhaften Skripts nicht wieder gelöscht wurden. Es können immer nur komplette Applikationen entfernt werden, das Schließen von einzelnen Fenstern ist nicht möglich! Ungenutzte Grafiken, die sich noch im Speicher befinden, können ebenfalls gelöscht werden. 'FlushTRX' entfernt, wenn möglich, auch die 'tritonrexx.library' aus dem Speicher.

Eine Applikation, auf die noch ein Skript zugreift, kann nicht entfernt werden. Dies ist z.B. der Fall, wenn ein Skript gerade mit 'TR\_Wait()' auf Nachrichten von der Applikation wartet. Wenn ein Skript aber mit anderen Dingen beschäftigt ist, und die Applikation deshalb momentan nicht anspricht, übernimmt 'FlushTRX' die Applikation und entfernt sie. Das Skript bricht dann beim nächsten Zugriffsversuch auf die nicht mehr bestehende Applikation mit dem Fehler 18 ab:

Command returned 10/18: Invalid argument to function

Grafiken können nur gelöscht werden, wenn sie nicht mehr in einem Fenster dargestellt werden.

Außer dem Befehl 'FlushTRX' gibt es keine systemkonforme Möglichkeit, solche Applikationen nachträglich zu entfernen! Grafiken können auch nachträglich mit 'DeleteImage()' (Siehe DeleteImage()

.) gelöscht werden. Das Entfernen der 'tritonrexx.library' aus dem Speicher ist erst dann möglich, wenn alle Applikationen und Grafiken gelöscht sind.

Format

FlushTRX [[APPLICATION] <AppName>] [IMAGES] [ALL]

Schablone

FlushTRX APPLICATION,IMAGES/S,ALL/S

#### Argumente

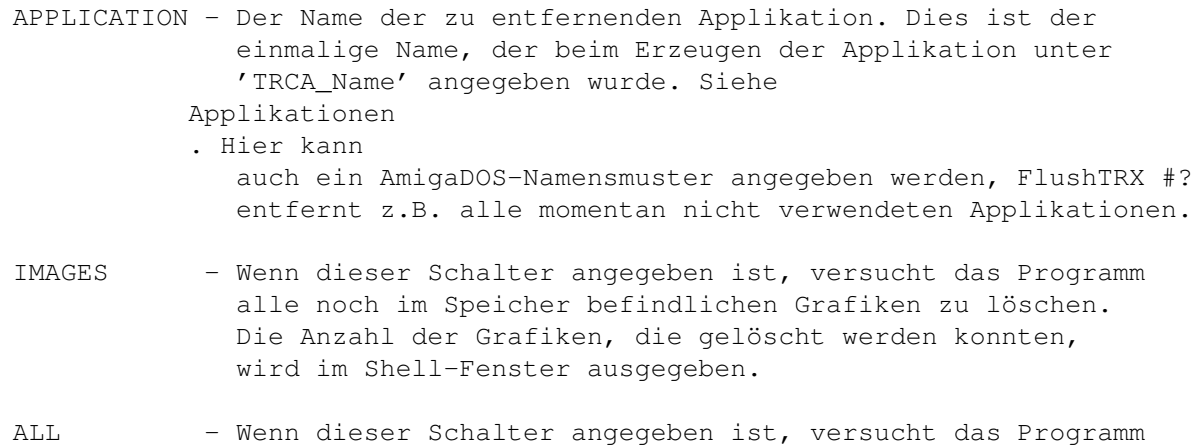

alle noch im Speicher befindlichen Applikationen und Grafiken zu löschen. Dies ist jedoch nur dann möglich, wenn kein Skript mehr auf eine Applikation zugreift.

## <span id="page-20-0"></span>**1.16 TritonRexx.guide/Applikationen**

```
Eigenschaften von Applikationen
```

```
*******************************
```
### ATTRIBUTE

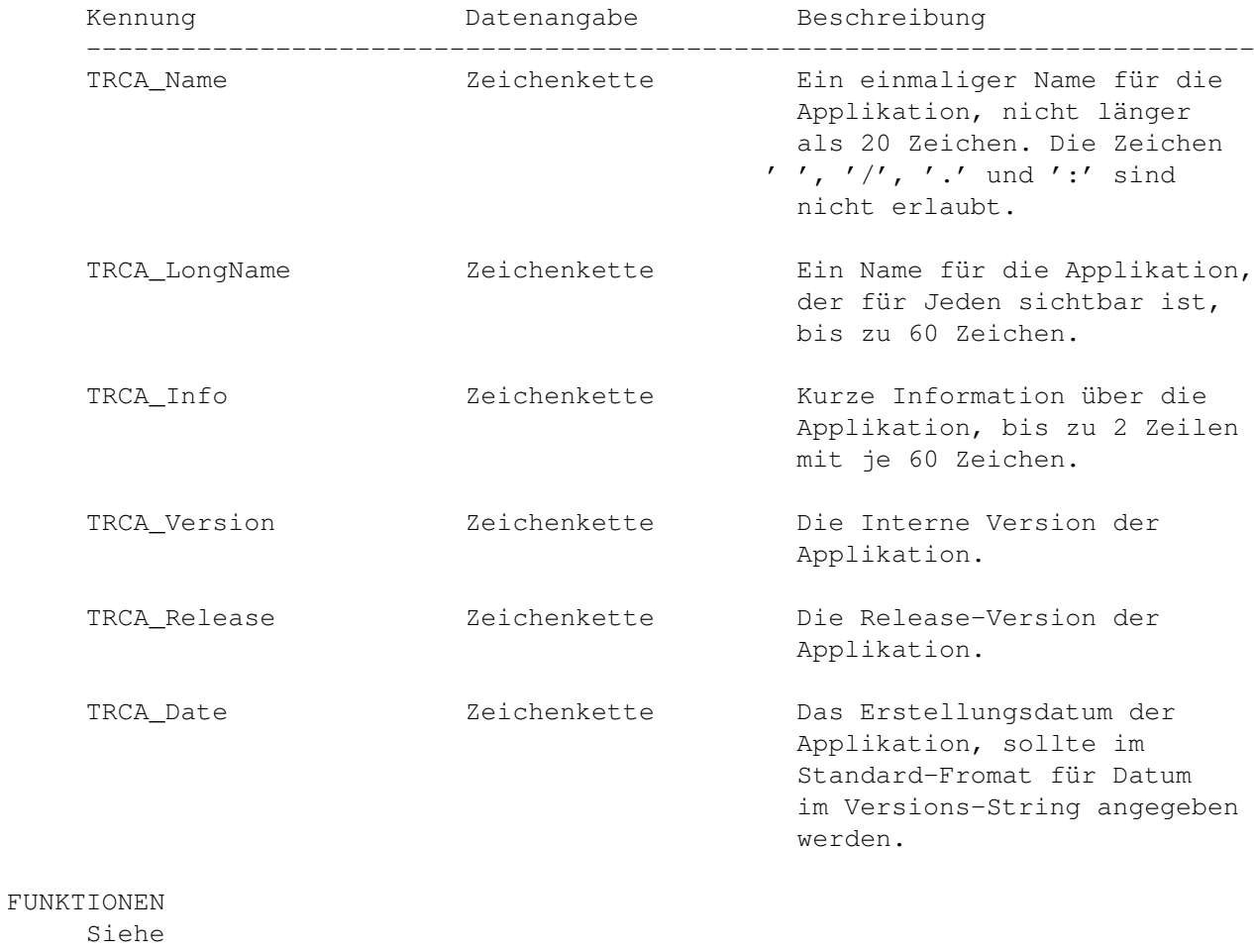

TR\_CreateApp()

.

DEFINITIONEN

 $-/-$ 

## <span id="page-20-1"></span>**1.17 TritonRexx.guide/Projekte-Fenster**

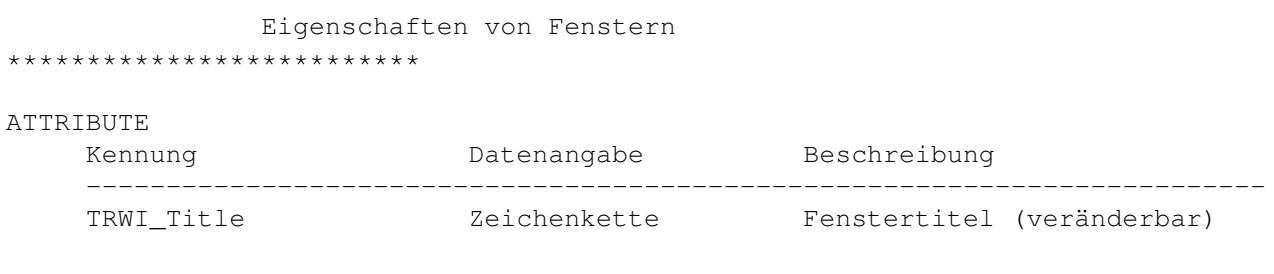

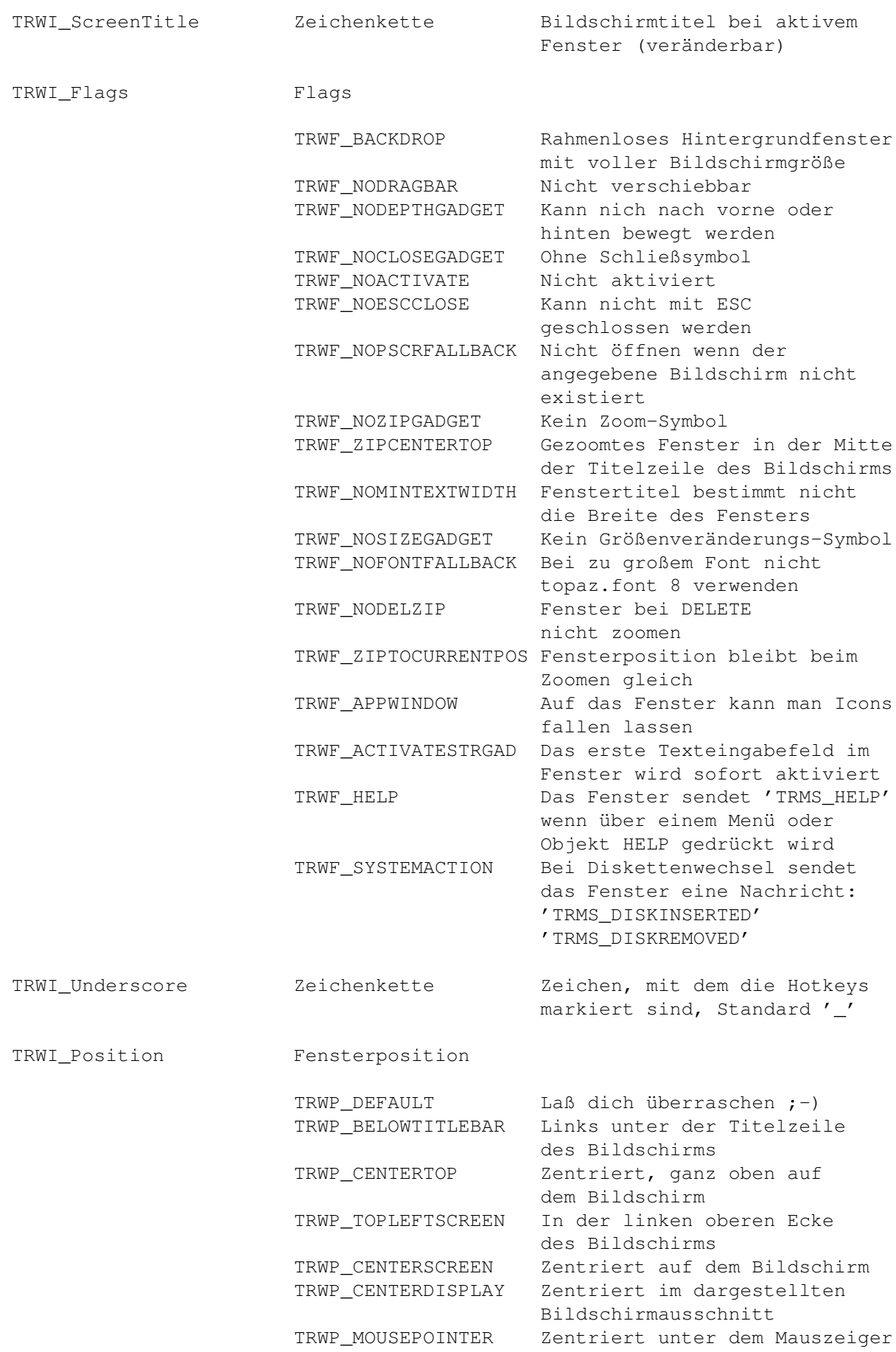

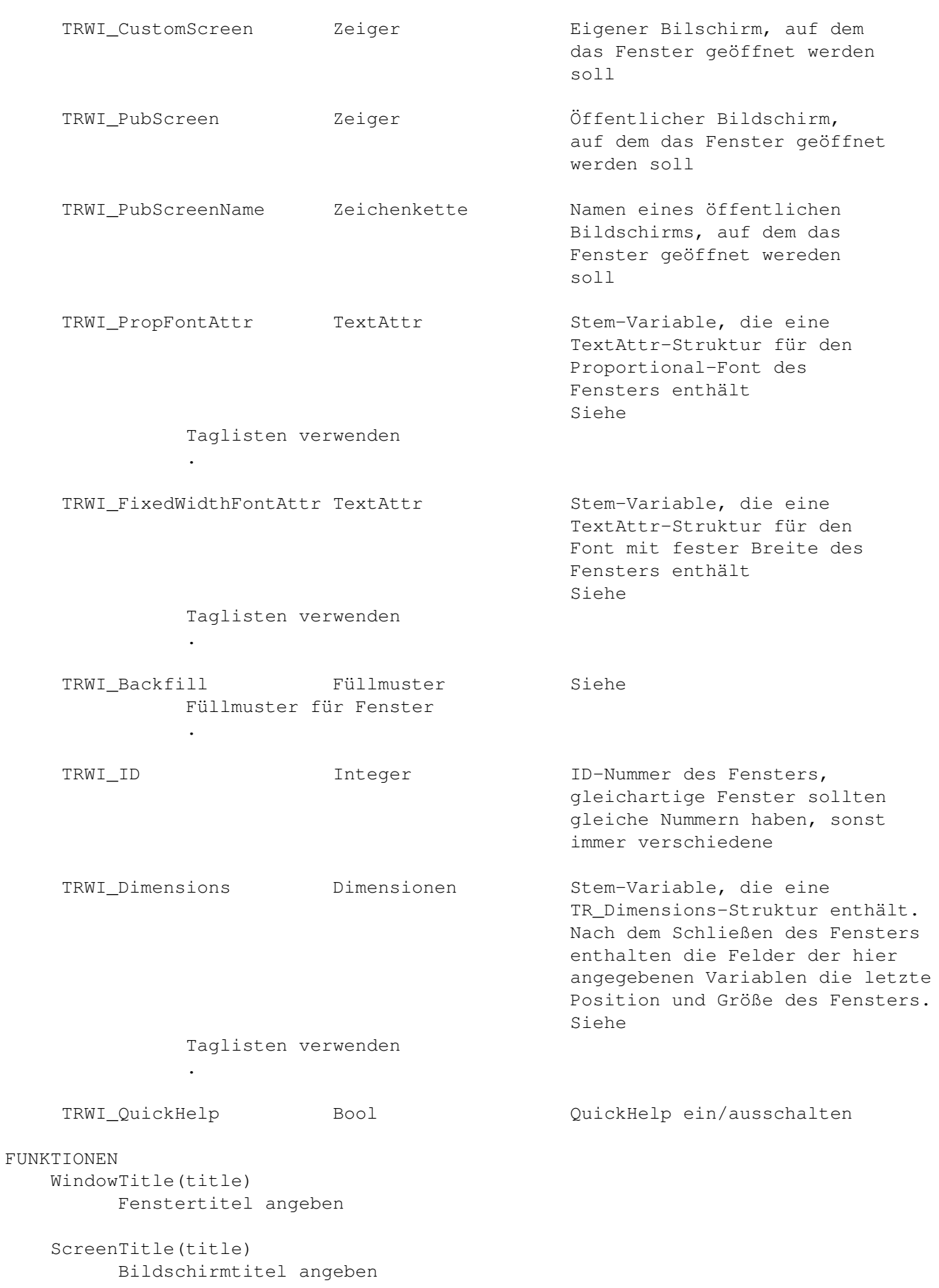

WindowID(id) ID-Nummer angeben WindowFlags(flags) Flags angeben WindowPosition(position) Fensterposition angeben WindowUnderscore(underscore) Zeichen angeben, mit dem die Hotkeys markiert sind WindowDimensions(TR\_Dimensions) Fensterdimensionen angeben CustomScreen(screen) Zeiger auf einen eigenen Bildschirm PubScreen(screen) Zeiger auf einen Öffentlichen Bildschirm PubScreenName(screenname) Name eines öffentlichen Bildschirms QuickHelpOn(bool) QuickHelp ein/ausschalten BeginRequester(title,position) Markiert den Beginn eines Fensters, das mit dem Aussehen eines Requesters geöffnet werden soll DEFINITIONEN EndProject Markiert das Ende einer Projekt-Tagliste BeginRequesterGads Markiert den Beginn der Gadgets im unteren Teil eines Requesters EndRequester Markiert das Ende eines Requesters Siehe Füllmuster für Fenster .

### <span id="page-23-0"></span>**1.18 TritonRexx.guide/Menüs**

Menüs anlegen \*\*\*\*\*\*\*\*\*\*\*\*\*

ATTRIBUTE

Kennung Datenangabe Beschreibung

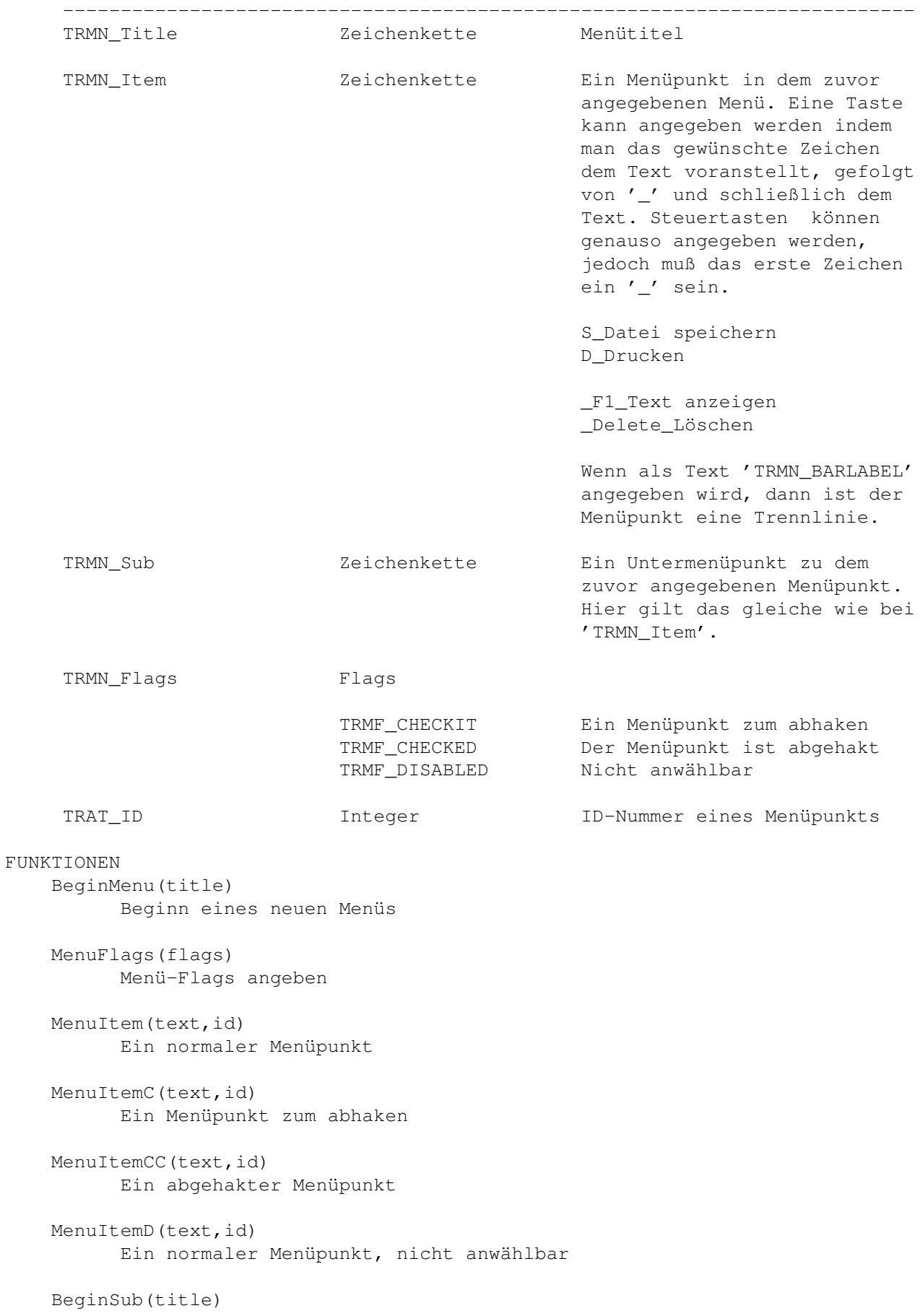

Beginn eines Untermenüs SubItem(text,id) Ein Untermenüpunkt SubItemD(text,id) Ein Untermenüpunkt, nicht anwählbar DEFINITIONEN ItemBarlabel Eine Trennline im Menü SubBarlabel

### Eine Trennline im Untermenü

### <span id="page-25-0"></span>**1.19 TritonRexx.guide/Objekte und Attribute**

Objekte und Attribute \*\*\*\*\*\*\*\*\*\*\*\*\*\*\*\*\*\*\*\*\*

Alle Bestandteile eines Fensters nennt man Objekte. Folgende Liste enthält alle verfügbaren Objekte mit den dazu gehörenden Eigenschaften:

Objekte, die Aktionen auslösen

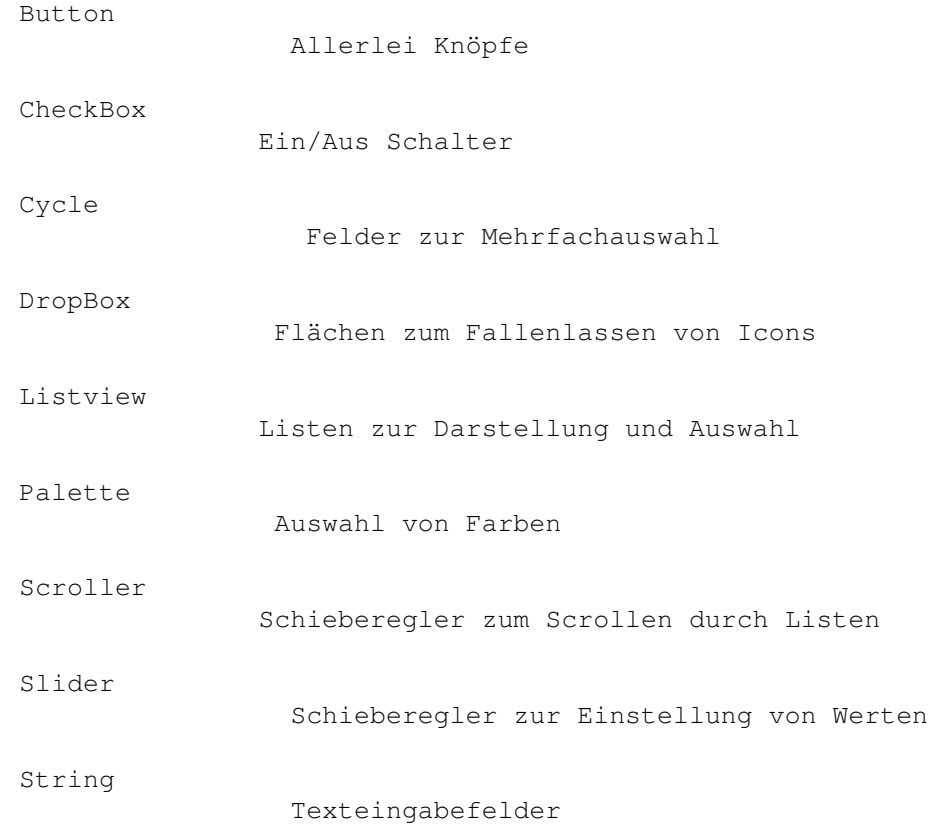

Grafische Objekte

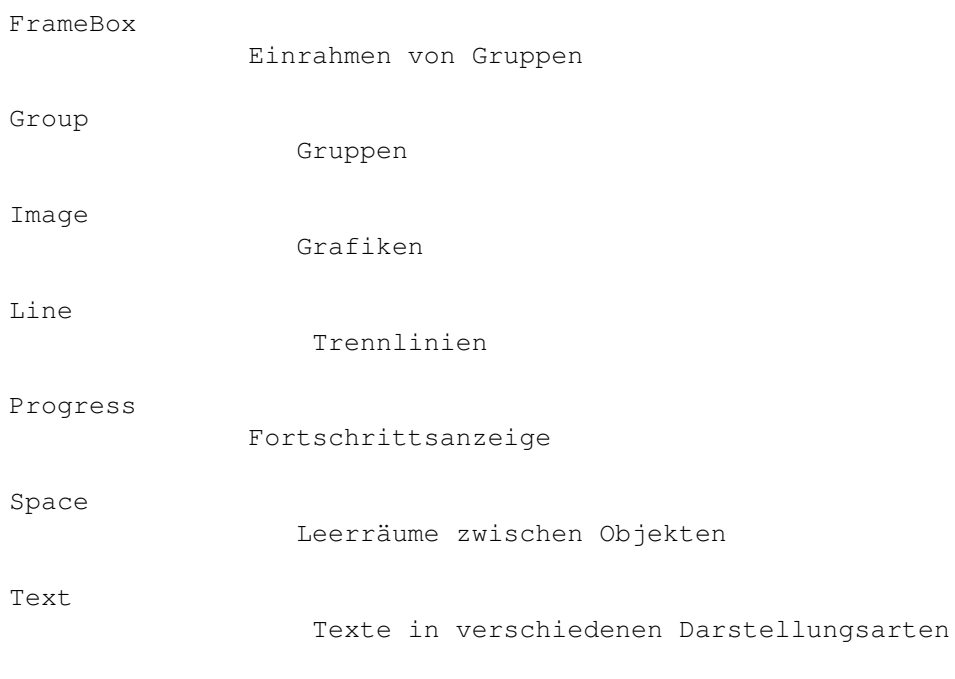

Sonstiges

QuickHelp Kurzhilfe

Füllmuster für Fenster Fensterhintergrund füllen

Füllmuster für Objekte Objekthintergrund füllen

### <span id="page-26-0"></span>**1.20 TritonRexx.guide/Button**

### Button

\*\*\*\*\*\*

#### OBJEKTNAME

TROB\_Button

### ATTRIBUTE

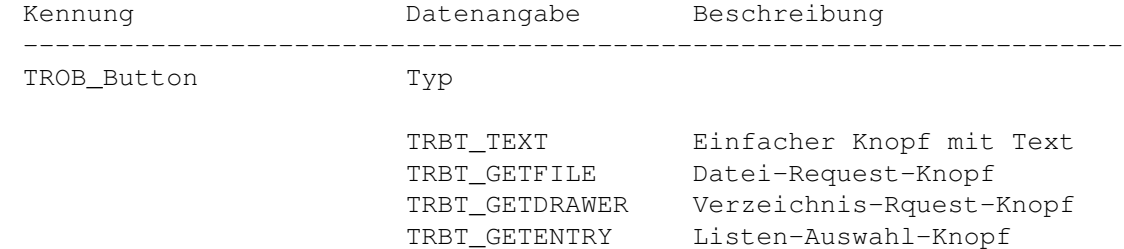

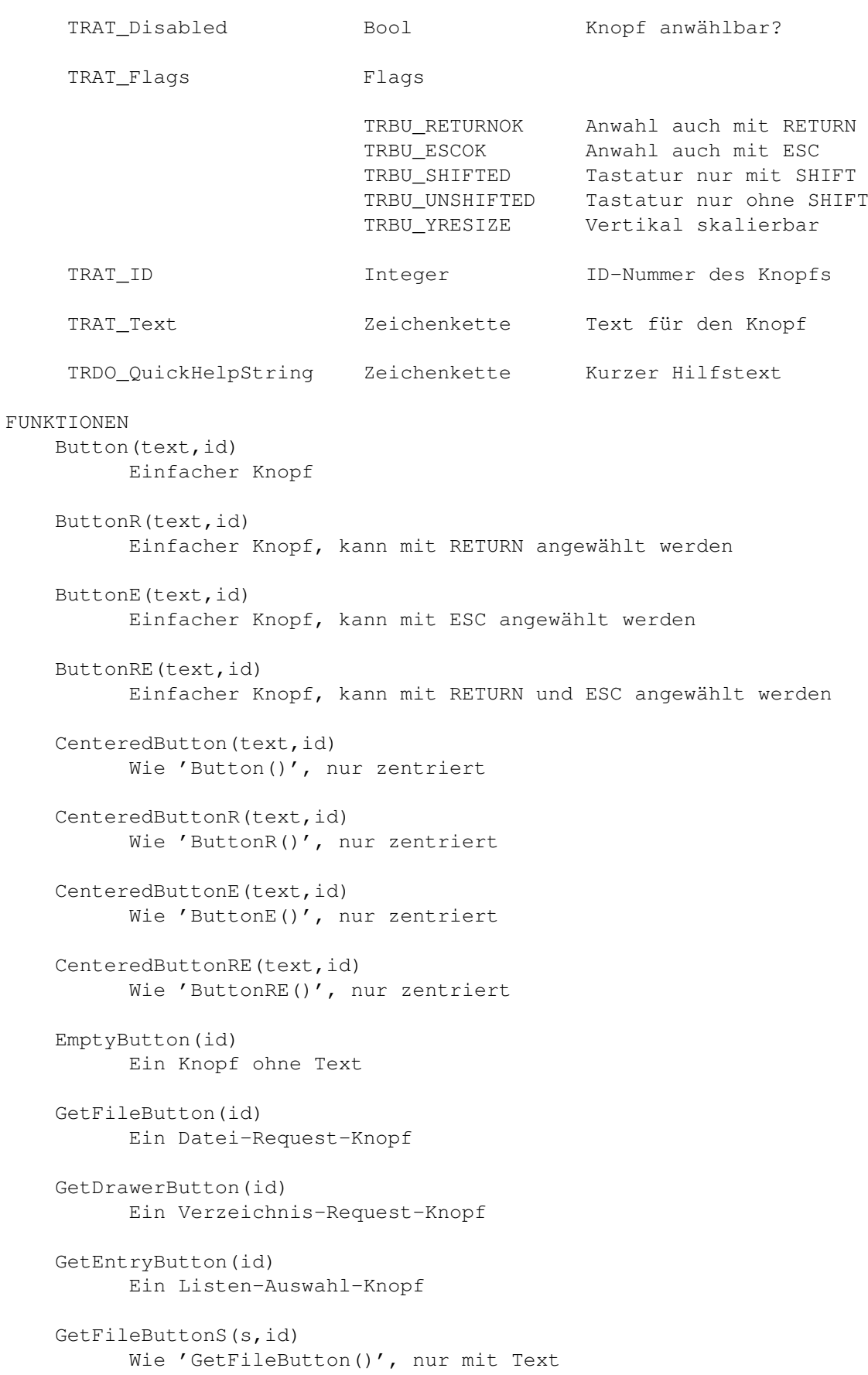

```
GetDrawerButtonS(s,id)
      Wie 'GetDrawerButton()', nur mit Text
GetEntryButtonS(s,id)
      Wie 'GetEntryButton()', nur mit Text
```
DEFINITIONEN  $-/-$ 

### <span id="page-28-0"></span>**1.21 TritonRexx.guide/CheckBox**

```
CheckBox
********
```

```
OBJEKTNAME
```
TROB\_CheckBox

```
ATTRIBUTE
```
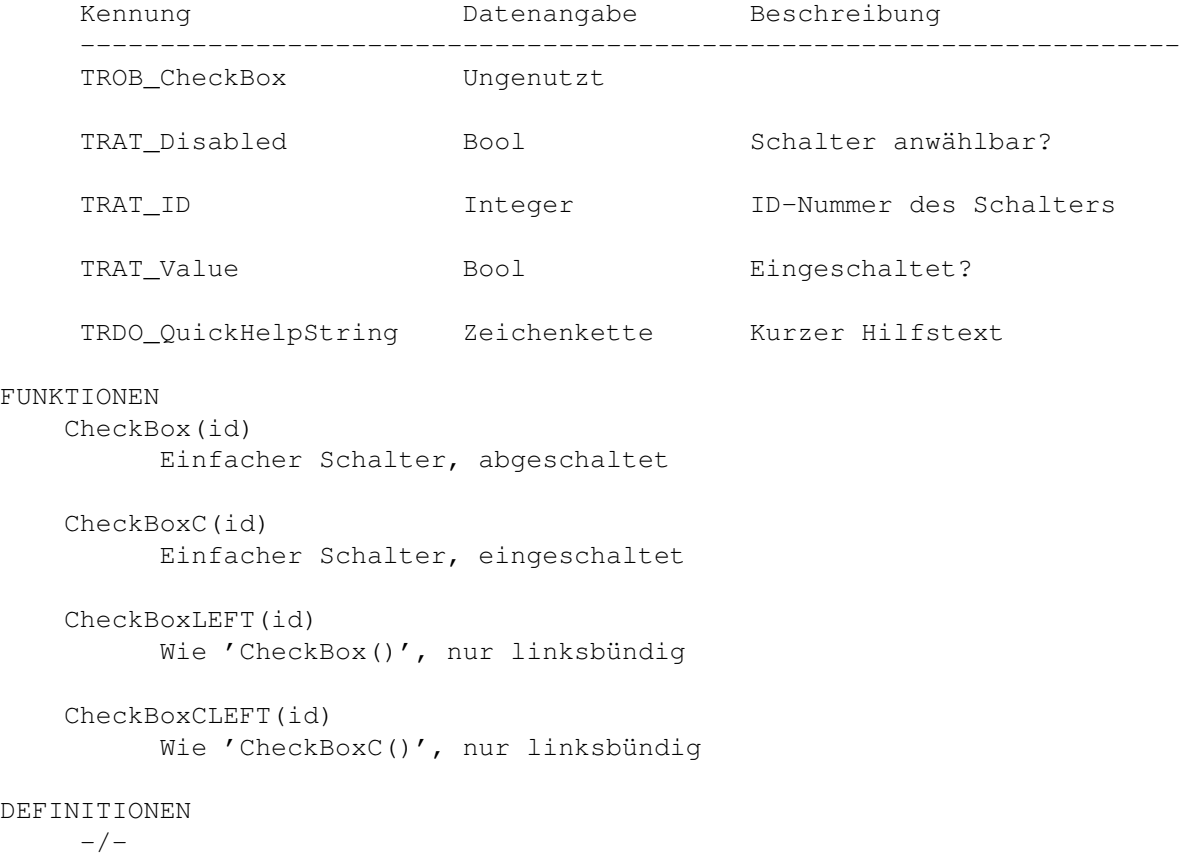

### <span id="page-28-1"></span>**1.22 TritonRexx.guide/Cycle**

Cycle \*\*\*\*\*

### OBJEKTNAME

TROB\_Cycle

### ATTRIBUTE

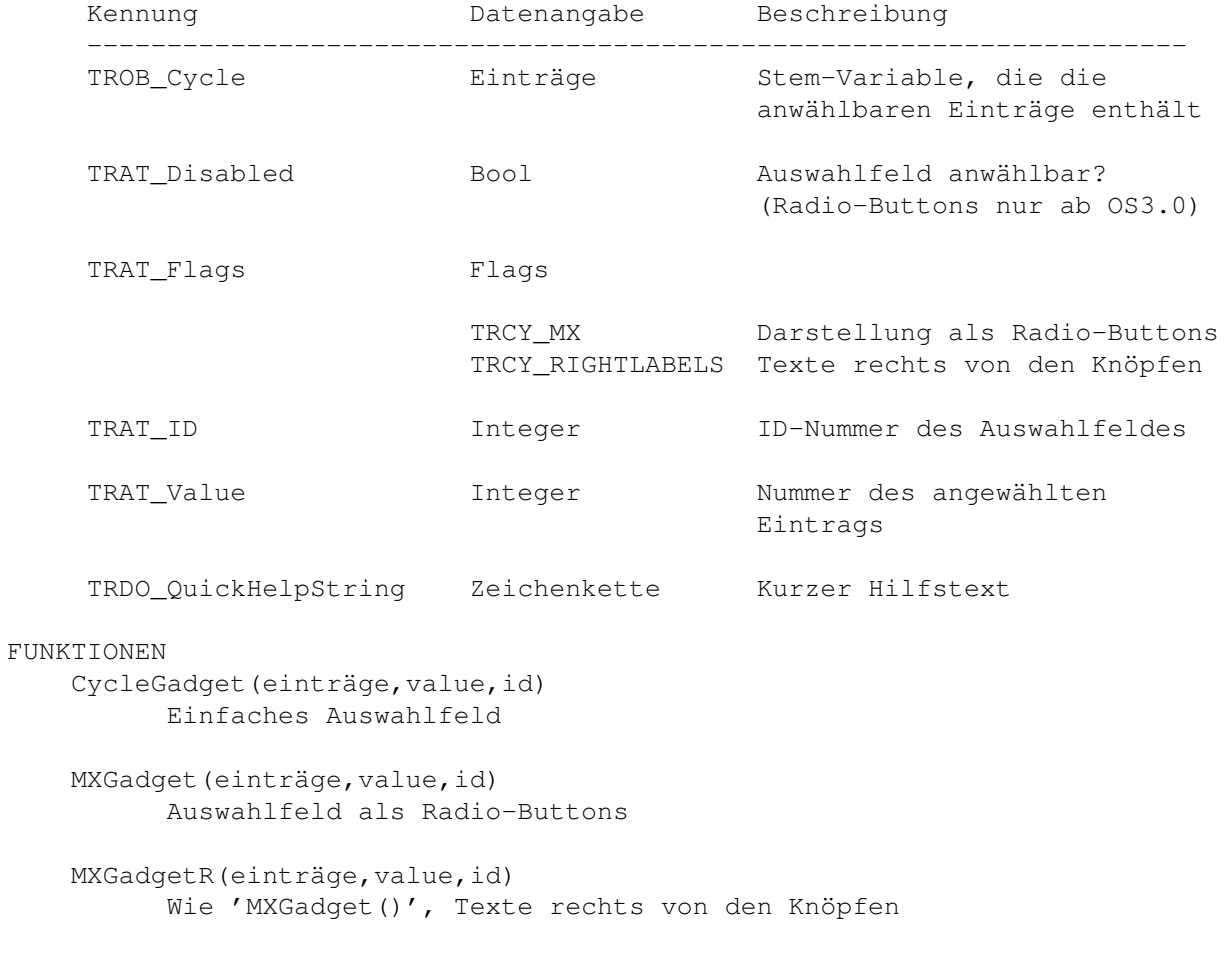

DEFINITIONEN -/-

### <span id="page-29-0"></span>**1.23 TritonRexx.guide/DropBox**

```
DropBox
*******
OBJEKTNAME
   TROB_DropBox
ATTRIBUTE
   Kennung Datenangabe Beschreibung
   ---------------------------------------------------------------------
   TROB_DropBox Ungenutzt
   TRAT_Disabled Bool Bood Dorpbox benutzbar?
   TRAT_ID Integer ID-Nummer der Dropbox
```
### TRDO\_QuickHelpString Zeichenkette Kurzer Hilfstext FUNKTIONEN DropBox(id) Einfache Dropbox DEFINITIONEN  $-/-$

### <span id="page-30-0"></span>**1.24 TritonRexx.guide/Listview**

### Listview

\*\*\*\*\*\*\*\*

#### OBJEKTNAME

TROB\_Listview

### ATTRIBUTE

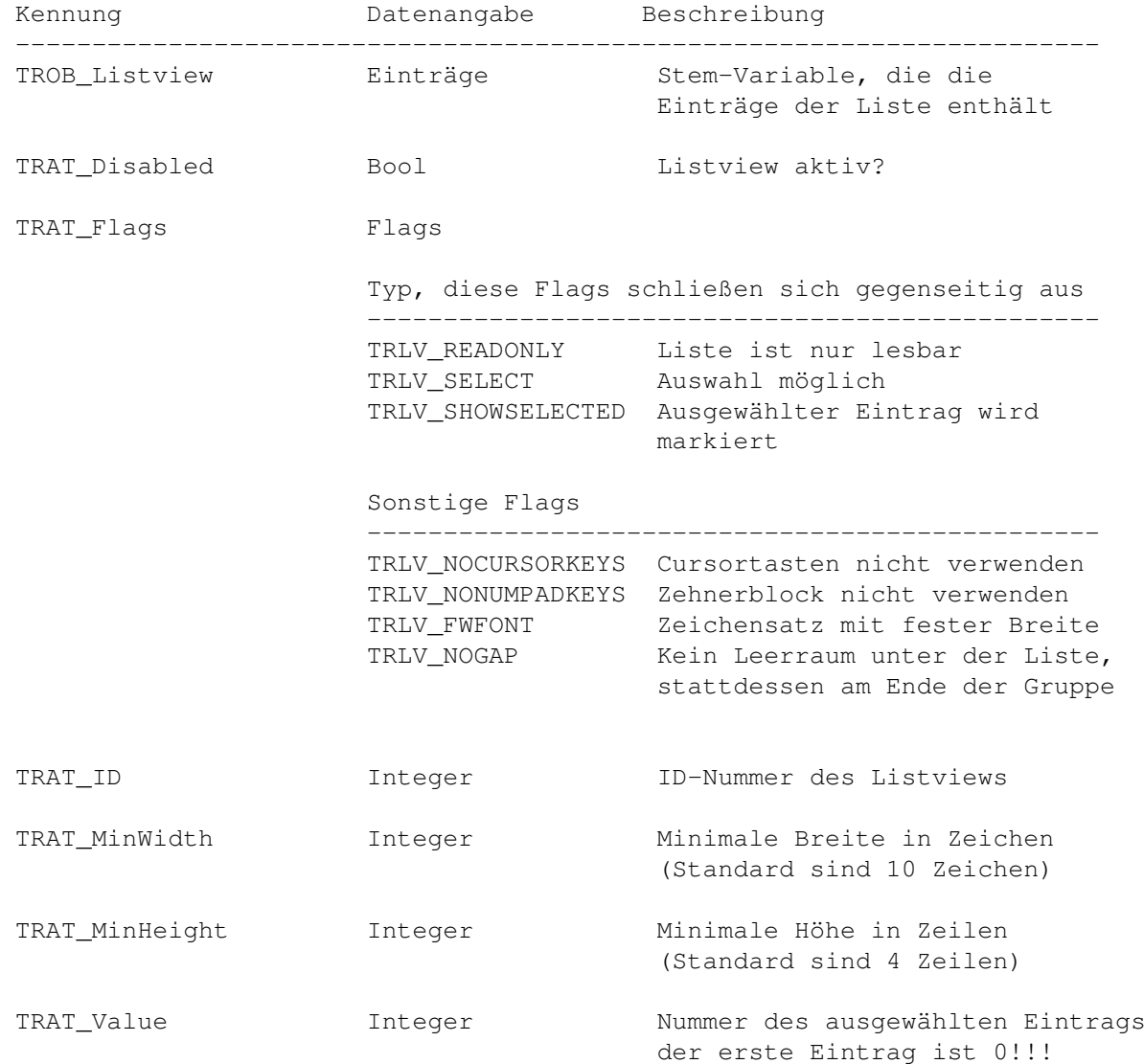

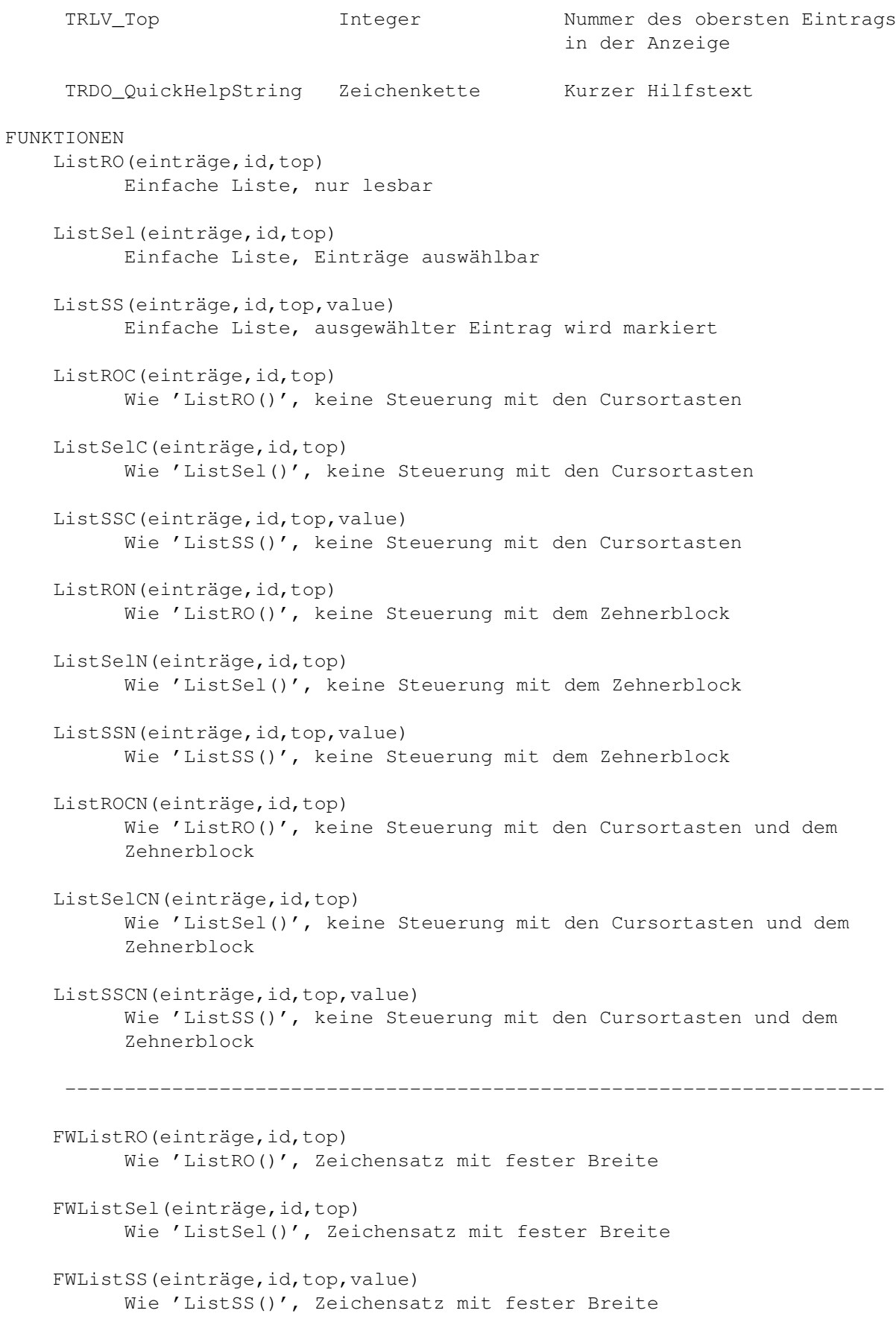

```
FWListROC(einträge,id,top)
          Wie 'ListROC()', Zeichensatz mit fester Breite
    FWListSelC(einträge,id,top)
          Wie 'ListSelC()', Zeichensatz mit fester Breite
    FWListSSC(einträge,id,top,value)
          Wie 'ListSSC()', Zeichensatz mit fester Breite
    FWListRON(einträge,id,top)
          Wie 'ListRON()', Zeichensatz mit fester Breite
    FWListSelN(einträge,id,top)
          Wie 'ListSelN()', Zeichensatz mit fester Breite
    FWListSSN(einträge,id,top,value)
          Wie 'ListSSN()', Zeichensatz mit fester Breite
   FWListROCN(einträge, id, top)
          Wie 'ListROCN()', Zeichensatz mit fester Breite
    FWListSelCN(einträge,id,top)
         Wie 'ListSelCN()', Zeichensatz mit fester Breite
    FWListSSCN(einträge,id,top,value)
          Wie 'ListSSCN()', Zeichensatz mit fester Breite
DEFINITIONEN
    -/-
```
### <span id="page-32-0"></span>**1.25 TritonRexx.guide/Palette**

Palette \*\*\*\*\*\*\*

OBJEKTNAME TROB\_Palette

ATTRIBUTE

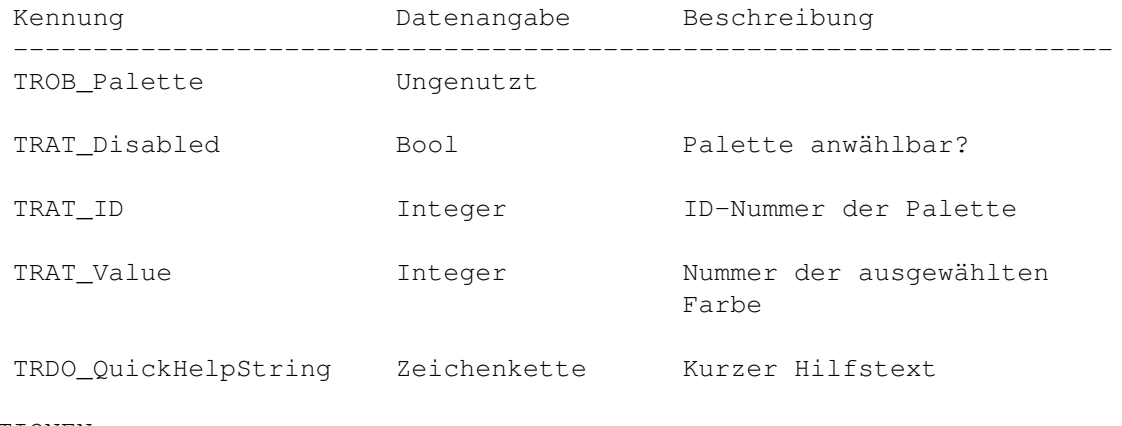

### FUNKTIONEN

PaletteGadget(value, id)

Einfache Palette zur Farbauswahl DEFINITIONEN  $-/-$ 

### <span id="page-33-0"></span>**1.26 TritonRexx.guide/Scroller**

### Scroller \*\*\*\*\*\*\*\*

### OBJEKTNAME

TROB\_Scroller

#### ATTRIBUTE

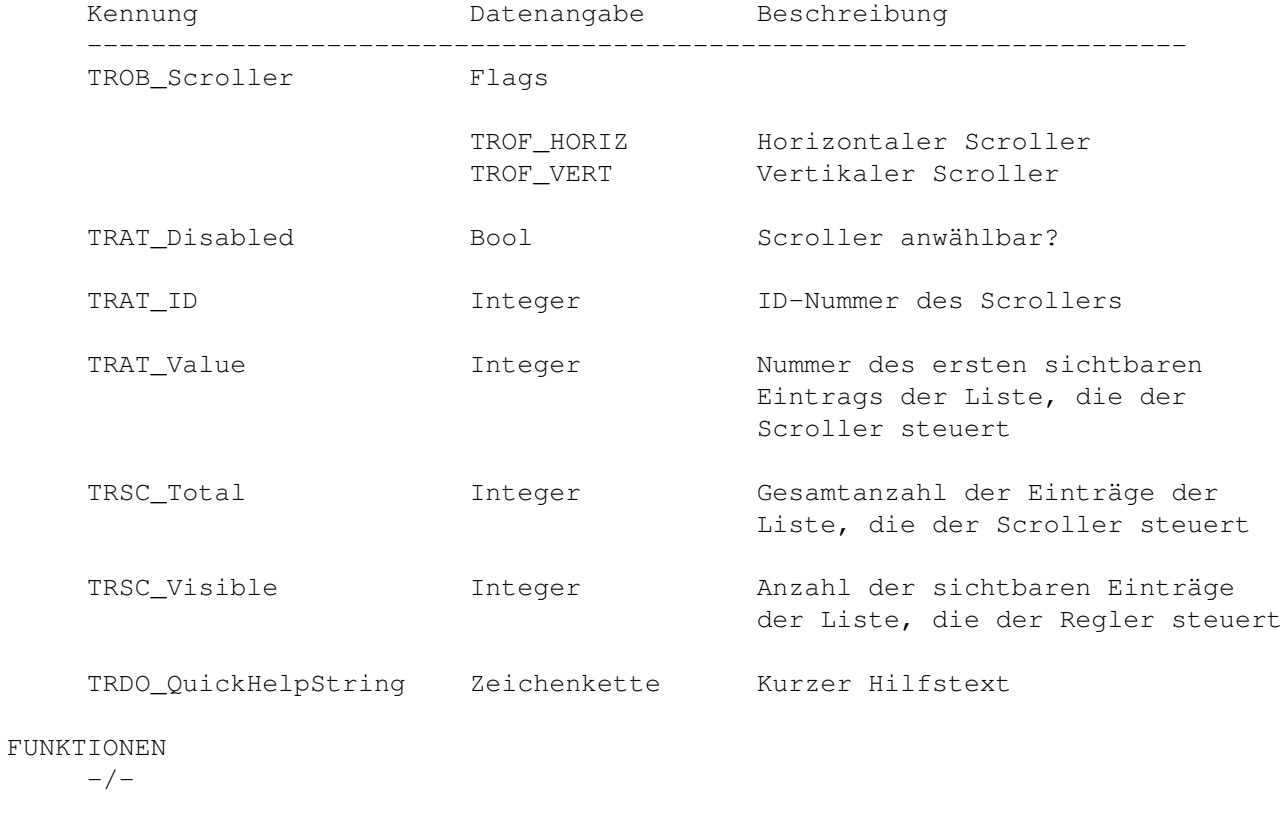

DEFINITIONEN -/-

## <span id="page-33-1"></span>**1.27 TritonRexx.guide/Slider**

```
Slider
******
OBJEKTNAME
```
TROB\_Slider

### ATTRIBUTE

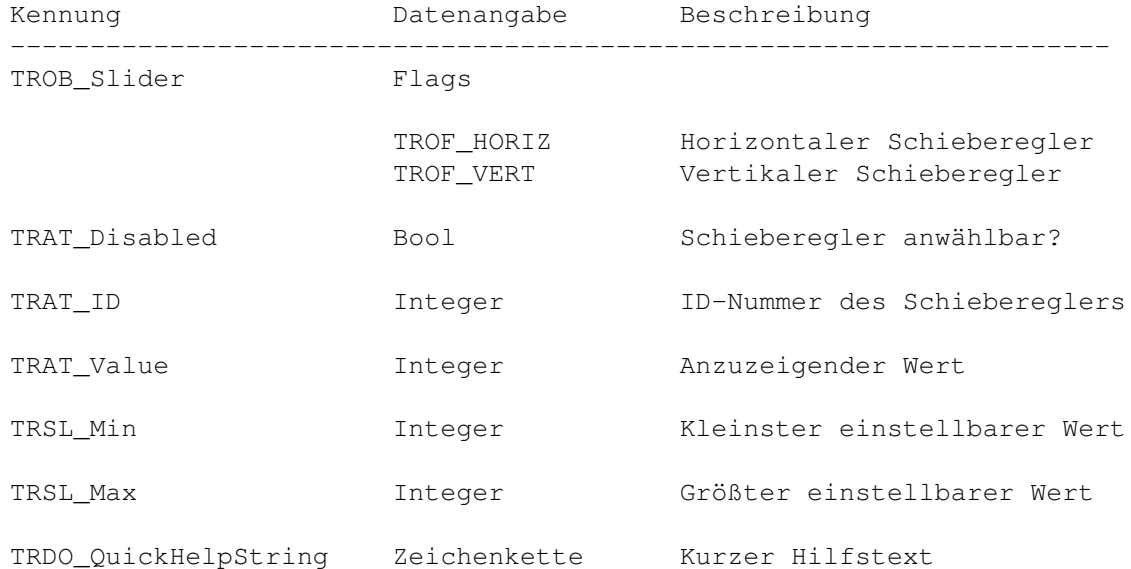

#### FUNKTIONEN

SliderGadget(minimum, maximum, value, id) Einfacher, horizontaler Schieberegler

#### DEFINITIONEN

 $-/-$ 

#### WICHTIG

Mit Slider-Gadgets können in der aktuellen Version keine negativen Zahlen eingestellt werden. Falls sich die Verwendung von negativen Zahlen nicht vermeiden läßt kann man sich mit einem Trick behelfen. Man wählt einen Einstellbereich von '0 bis Maximalwert-Minimalwert', der angezeigte Wert errechnet sich dann aus 'SliderValue+Minimalwert'.

```
Beispiel:
```
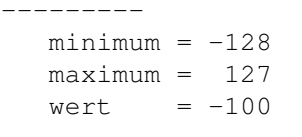

```
Slider erstellen:
-----------------
```
SliderGadget(0, maximum-minimum, wert+minimum, 1)

```
Anzuzeigenden Wert ermitteln:
```

```
-----------------------------
```
wert = TR\_GETATTRIBUTE(project,1,'TRAT\_Value')+minimum

```
Wert aus einer 'TRMS_NEWVALUE-Nachricht' auslesen:
```

```
--------------------------------------------------
```
## <span id="page-35-0"></span>**1.28 TritonRexx.guide/String**

String \*\*\*\*\*\*

OBJEKTNAME

TROB\_String

ATTRIBUTE

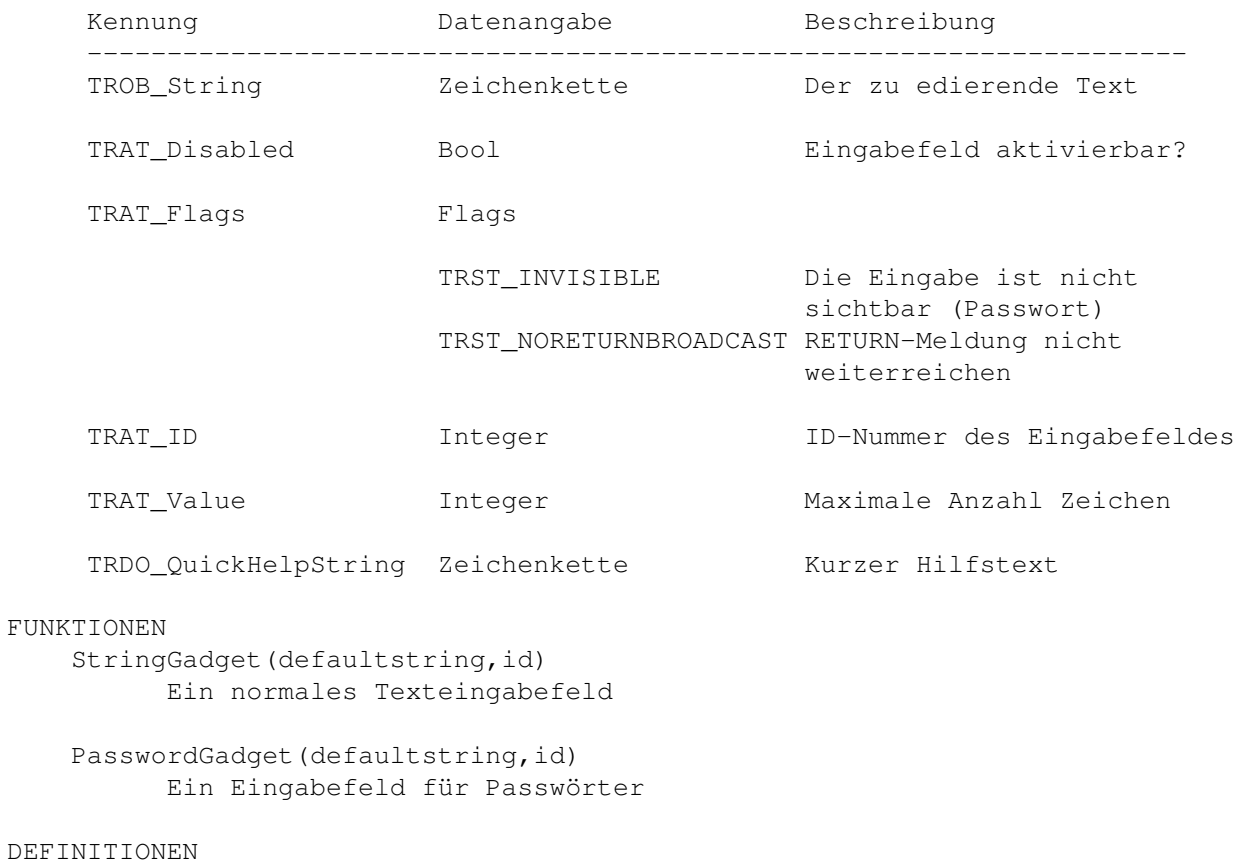

 $-/-$ 

### <span id="page-35-1"></span>**1.29 TritonRexx.guide/FrameBox**

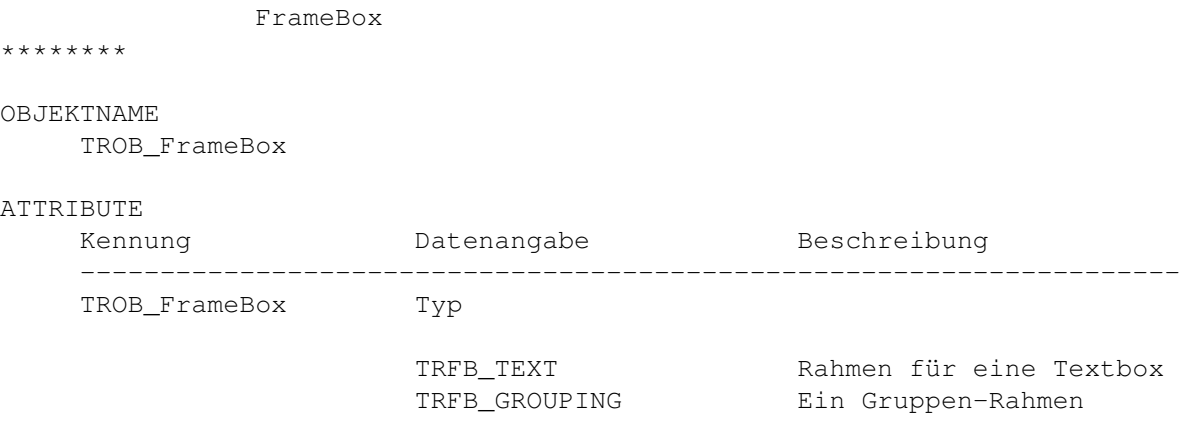
TritonRexx 32 / 83

TRFB\_FRAMING Einrahmung einer Gruppe TRAT\_Backfill Füllmuster Siehe Füllmuster für Objekte . TRAT\_ID Integer ID-Nummer des Rahmens TRAT\_Text Zeichenkette Text für den Rahmen Es wird nur das nachfolgende Objekt eingerahmt. Wenn eine ganze Gruppe eingerahmt werden soll muß also das erste Objekt nach der FrameBox die einzurahmende Gruppe sein. Siehe Group . FUNKTIONEN NamedFrameBox(text) Einrahmung einer Gruppe mit Text als Überschrift TextBox(text,id,minwidth) Eine Textbox mit mindestens 'minwidth' Zeichen Breite DEFINITIONEN GroupBox Einfacher Gruppenrahmen

# **1.30 TritonRexx.guide/Group**

Group

\*\*\*\*\*

OBJEKTNAME

TRGR\_Horiz TRGR\_Vert

ATTRIBUTE

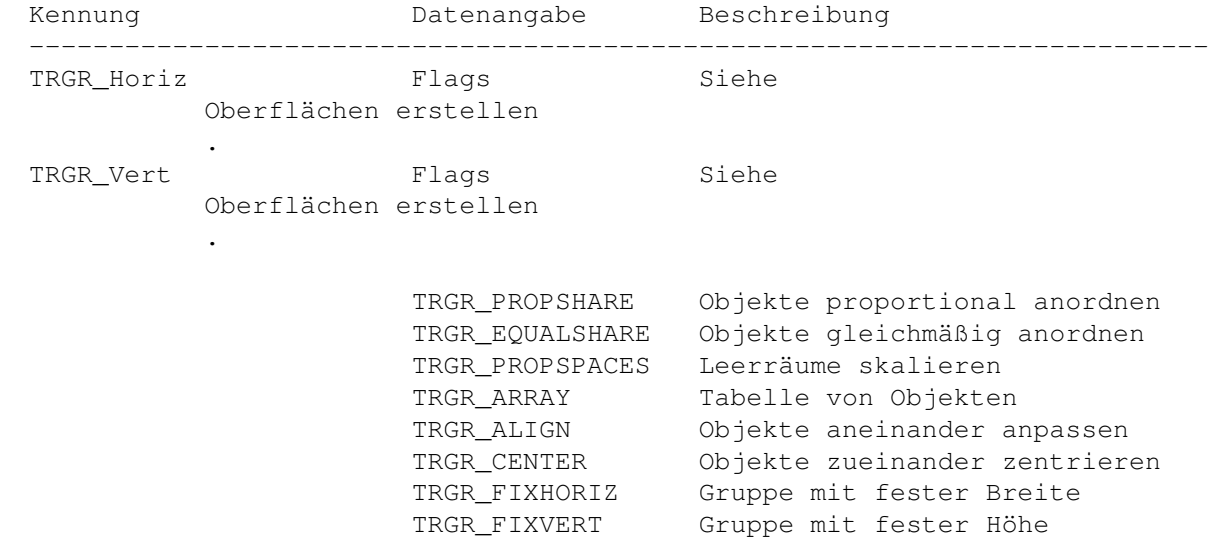

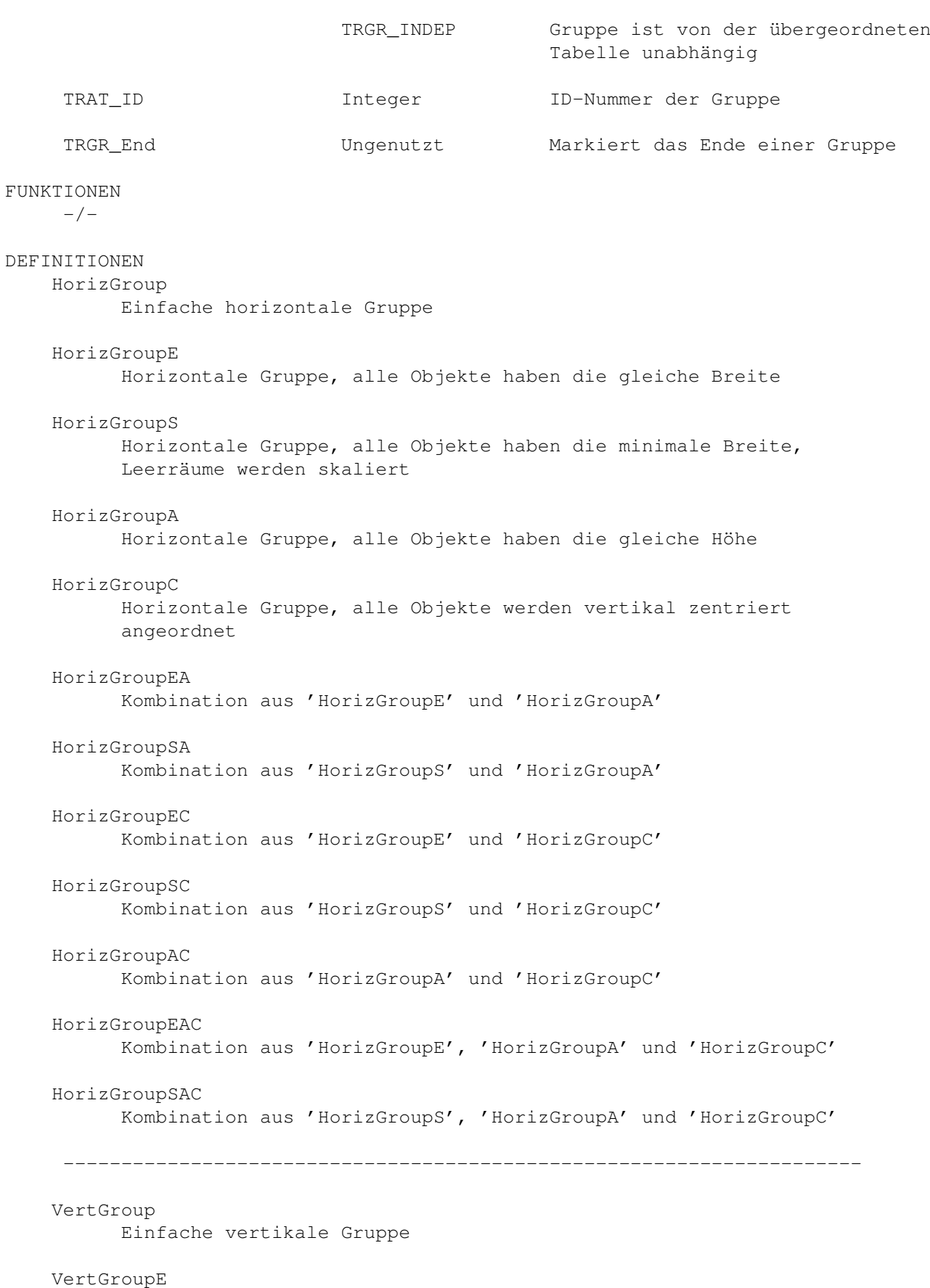

Vertikale Gruppe, alle Objekte haben die gleiche Höhe

VertGroupS Vertikale Gruppe, alle Objekte haben die minimale Höhe, Leerräume werden skaliert VertGroupA Vertikale Gruppe, alle Objekte haben die gleiche Breite VertGroupC Vertikale Gruppe, alle Objekte werden horizontal zentriert angeordnet VertGroupEA Kombination aus 'VertGroupE' und 'VertGroupA' VertGroupSA Kombination aus 'VertGroupS' und 'VertGroupA' VertGroupEC Kombination aus 'VertGroupE' und 'VertGroupC' VertGroupSC Kombination aus 'VertGroupS' und 'VertGroupC' VertGroupAC Kombination aus 'VertGroupA' und 'VertGroupC' VertGroupEAC Kombination aus 'VertGroupE', 'VertGroupA' und 'VertGroupC' VertGroupSAC Kombination aus 'VertGroupS', 'VertGroupA' und 'VertGroupC' --------------------------------------------------------------------- EndGroup Ende einer Gruppe ColumnArray Anfang einer Spalten-Tabelle LineArray Anfang einer Zeilen-Tabelle BeginColumn Anfang einer neuen Spalte innerhalb der Tabelle BeginLine Anfang einer neuen Zeile innerhalb der Tabelle BeginColumnI Anfang einer unabhängigen Spalte innerhalb der Tabelle BeginLineI Anfang einer unabhängigen Zeile innerhalb der Tabelle EndColumn Ende einer Spalte innerhalb der Tabelle

EndLine Ende einer Zeile innerhalb der Tabelle EndArray

Ende einer Tabelle

# **1.31 TritonRexx.guide/Image**

Image

\*\*\*\*\*

OBJEKTNAME TROB\_Image

ATTRIBUTE

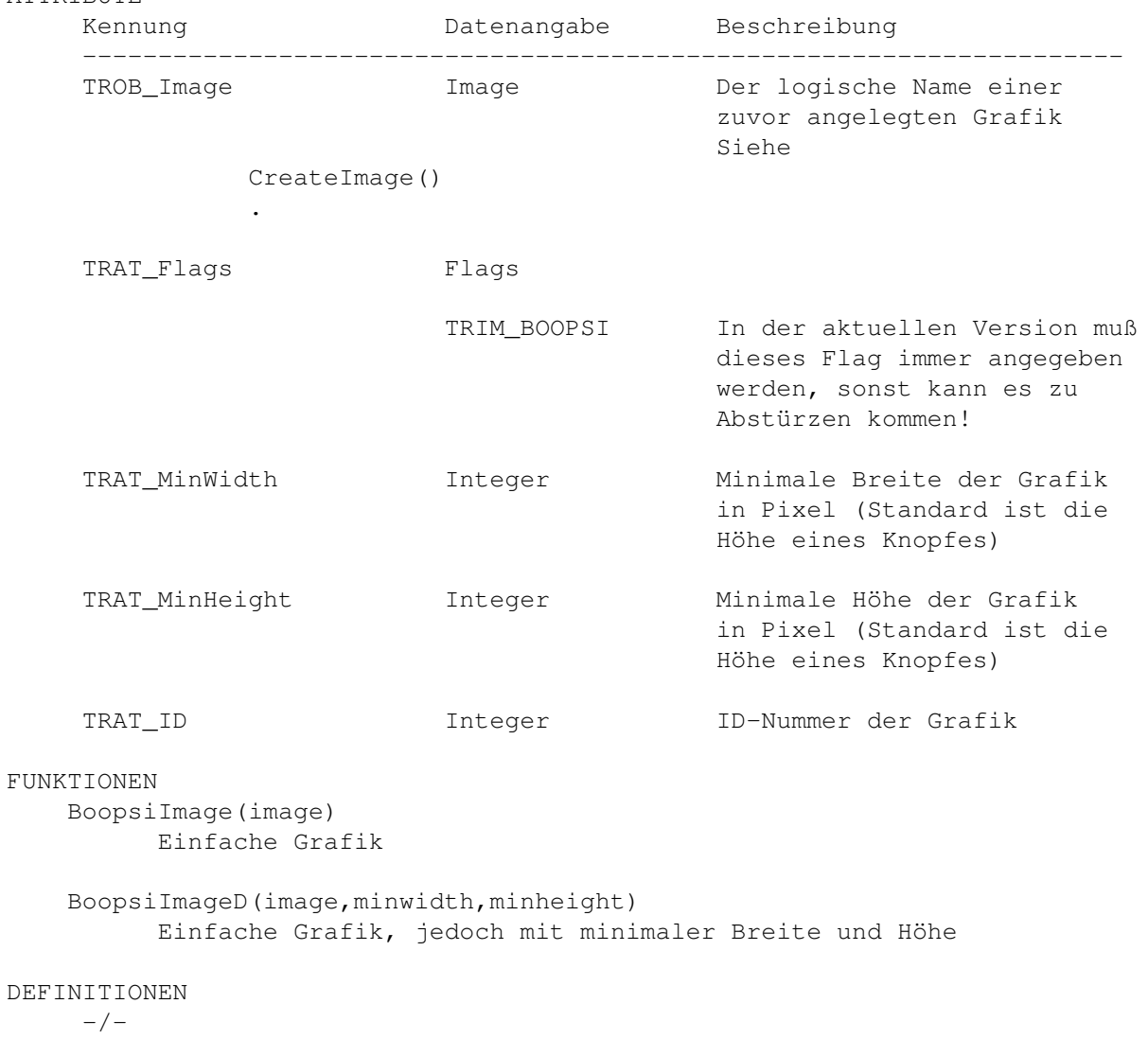

# **1.32 TritonRexx.guide/Line**

Line \*\*\*\*

OBJEKTNAME

TROB\_Line

ATTRIBUTE

```
Kennung Datenangabe Beschreibung
    ---------------------------------------------------------------------
    TROB_Line Flags
                           TROF_HORIZ Horizontale linie
                           TROF_VERT Vertikale linie
                          TROF_RAISED Linie ist erhaben
FUNKTIONEN
   Line(flags)
         Einfache Linie
   NamedSeparator(text)
         Horizontale Trennlinie mit Leerraum an Anfang und Ende und Text in
         der Mitte
   NamedSeparatorI(te,id)
         WIe 'NamedSeparator()', nur mit ID-Nummer
   NamedSeparatorN(text)
         Horizontale Trennlinie mit Text in der Mitte
   NamedSeparatorIN(te,id)
         WIe 'NamedSeparatorN()', nur mit ID-Nummer
DEFINITIONEN
   HorizSeparator
         Horizontale Trennlinie mit Leerraum an Anfang und Ende
   VertSeparator
```
Vertikale Trennlinie mit Leerraum oben und unten

#### **1.33 TritonRexx.guide/Progress**

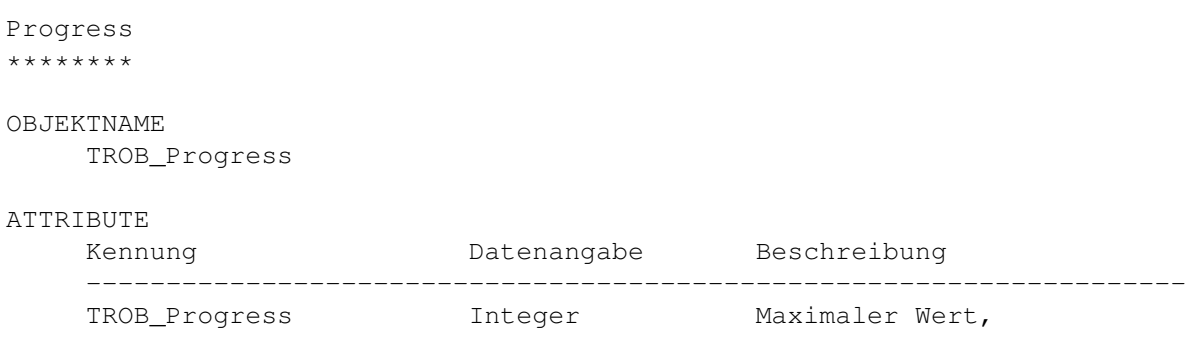

z.B. 100 bei Prozentanzeige

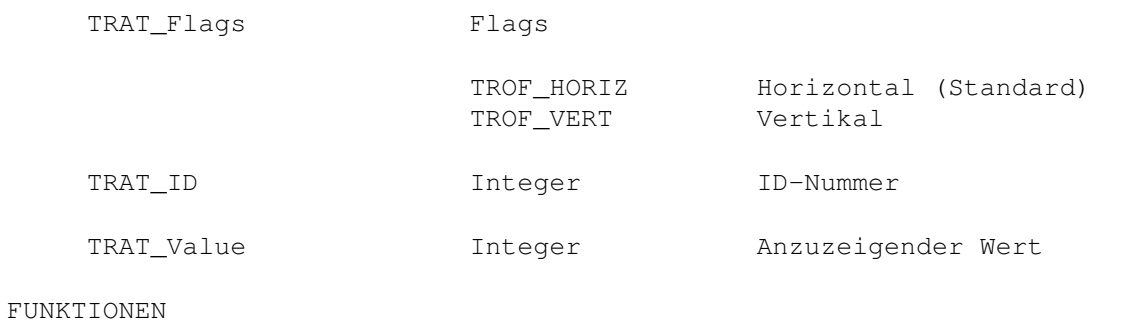

Progress (maximum, value, id) Horizontale Fortschrittsanzeige

DEFINITIONEN

 $-/-$ 

# **1.34 TritonRexx.guide/Space**

Space \*\*\*\*\*

```
OBJEKTNAME
    TROB_Space
```
ATTRIBUTE

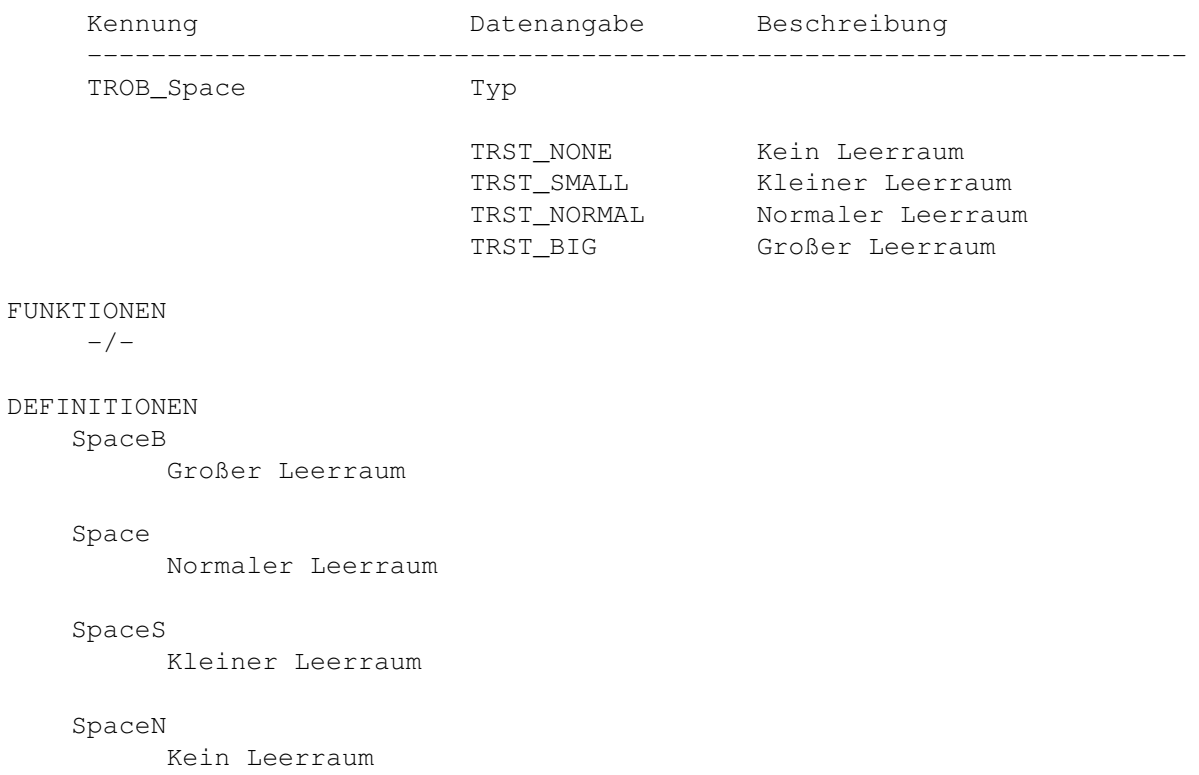

# **1.35 TritonRexx.guide/Text**

Text \*\*\*\*

OBJEKTNAME

TROB\_Text

ATTRIBUTE

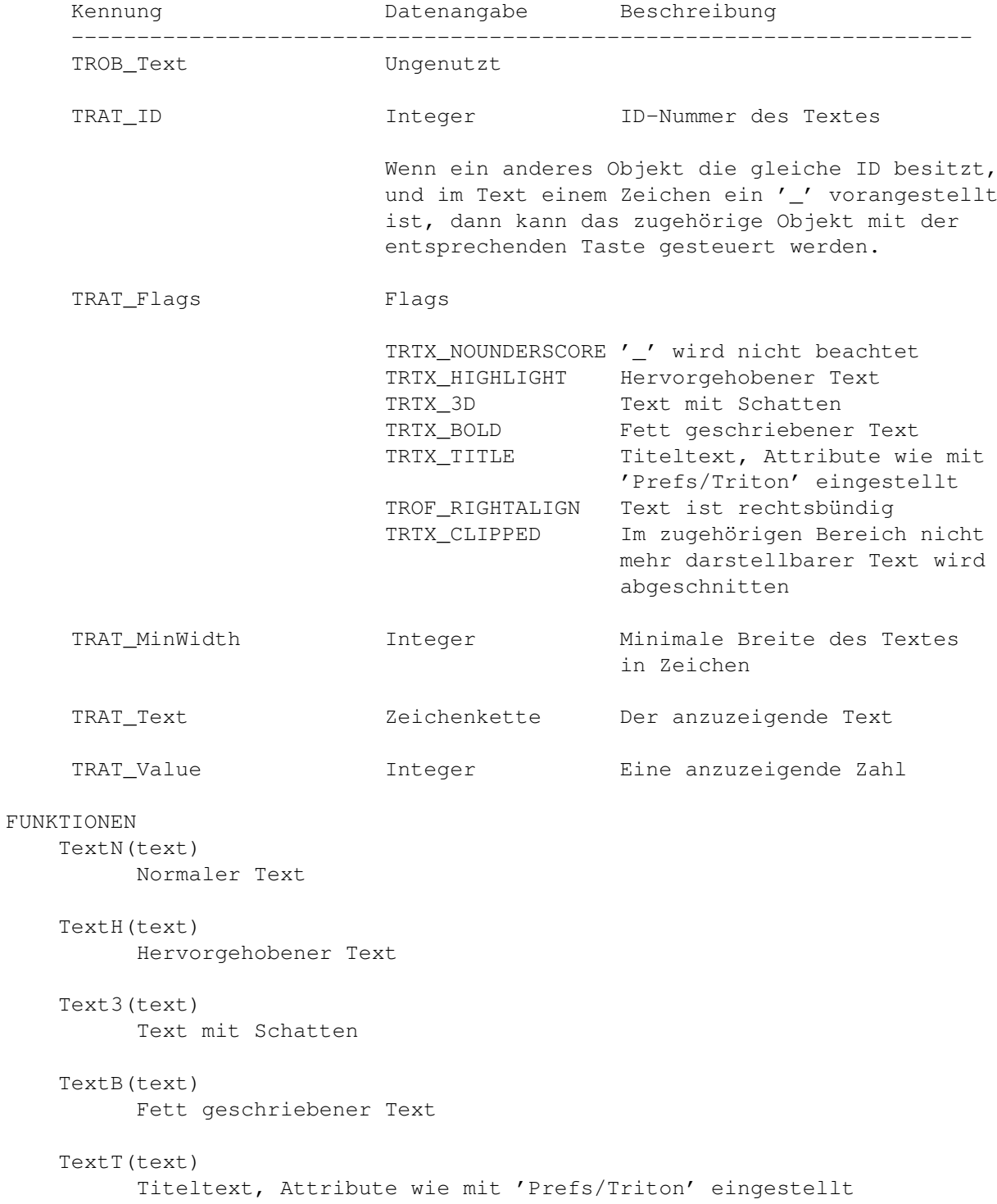

```
TextID(text,id)
      Normaler Text mit ID
TextNR(text)
      Normaler, rechtsbündiger Text
TextRIGHT(text,id)
      Rechtsbündiger Text mit ID
ClippedText(text)
      Normaler Text, zu langer Text wird abgeschnitten
ClippedTextID(text,id)
      Normaler Text mit ID, zu langer Text wird abgeschnitten
CenteredText(text)
      Zentrierter Text
CenteredTextH(text)
      Zentrierter, hervorgehobener Text
CenteredText3(text)
      Zentrierter Text mit Schatten
CenteredTextB(text)
      Zentrierter, fett geschriebener Text
CenteredTextID(text,id)
      Zentrierter Text mit ID
CenteredText_BS(text)
      Zentrierter Text mit großem Leerraum an Anfang und Ende
 ---------------------------------------------------------------------
Integer(integer)
     Normale Integerzahl
IntegerH(integer)
      Hervorgehobene Integerzahl
Integer3(integer)
      Integerzahl mit Schatten
IntegerB(integer)
      Fett geschriebene Integerzahl
CenteredInteger(integer)
      Zentrierte Integerzahl
CenteredIntegerH(integer)
      Zentrierte, hervorgehobene Integerzahl
CenteredInteger3(integer)
      Zentrierte Integerzahl mit Schatten
CenteredIntegerB(integer)
```

```
Zentrierte, fett geschriebene Integerzahl
       ---------------------------------------------------------------------
    TextBox(text,id,mwid)
           Ein Text-Anzeigefeld
    ClippedTextBox(text,id)
           Wie 'TextBox()', zu langer Text wird abgeschnitten
    ClippedTextBoxMW(text,id,minwidth)
           Wie 'ClippedTextBox()', mit Angabe der minimalen Breite
    IntegerBox(integer,id,minwidth)
           Ein Anzeigefeld für Integerzahlen
DEFINITIONEN
     -/-
```
### **1.36 TritonRexx.guide/QuickHelp**

QuickHelp \*\*\*\*\*\*\*\*\*

BESCHREIBUNG

Vielen Objekten kann ein kurzer Hilfstext zugeordnet werden, der in einem kleinen Fenster angezeigt wird wenn sich der Mauszeiger über dem zugehörigen Objekt befindet.

#### FUNKTIONEN

```
QuickHelp(helpstring)
     Dies ist ein Makro, das bei allen Objekten verwendet werden kann
```
TRBF\_SHINE\_FILL Farbe der hellen Kanten und Füllfarbe

#### **1.37 TritonRexx.guide/Füllmuster für Objekte**

```
Füllmuster für Objekte
**********************
BESCHREIBUNG
    Kennung Datenangabe Beschreibung
     ------------------------------------------------------------------------------- ←-
    TRAT_Backfill Füllmuster
                   TRBF_WINDOWBACK Fenster-Hintergrund
                   TRBF_REQUESTERBACK Requester-Hintergrund
                   TRBF_NONE Hintergrund
                   TRBF_SHINE Farbe der hellen Kanten<br>TRBF_SHINE_SHADOW Farben der hellen und d
                                         Farben der hellen und dunklen Kanten
```
TRBF SHINE BACKGROUND Farbe der hellen Kanten und ← Hintergrund TRBF\_SHADOW Farbe der dunklen Kanten TRBF\_SHADOW\_FILL Farbe der dunklen Kanten und Füllfarbe TRBF\_SHADOW\_BACKGROUND Farbe der dunklen Kanten und ← Hintergrund TRBF\_FILL Füllfarbe TRBF\_FILL\_BACKGROUND Füllfarbe und Hintergrund DEFINITIONEN ObjectBackfillWin Fenster-Hintergrund ObjectBackfillReq Requester-Hintergrund ObjectBackfillB Screen-Hintergrund ObjectBackfillS Farbe der hellen Kanten ObjectBackfillSA Farben der hellen und dunklen Kanten ObjectBackfillSF Farbe der hellen Kanten und Füllfarbe ObjectBackfillSB Farbe der hellen Kanten und Hintergrundfarbe ObjectBackfillA Farbe der dunklen Kanten ObjectBackfillAF Farbe der dunklen Kanten und Füllfarbe ObjectBackfillAB Farbe der dunklen Kanten und Hintergrundfarbe ObjectBackfillF Füllfarbe ObjectBackfillFB Füllfarbe und Hintergrundfarbe

## **1.38 TritonRexx.guide/Füllmuster für Fenster**

```
Füllmuster für Fenster
**********************
BESCHREIBUNG
    Kennung Datenangabe Beschreibung
```
------------------------------------------------------------------------------- ←- TRWI\_Backfill Füllmuster TRBF\_WINDOWBACK Fenster-Hintergrund TRBF\_REQUESTERBACK Requester-Hintergrund TRBF\_NONE Hintergrund TRBF\_SHINE Farbe der hellen Kanten TRBF\_SHINE\_SHADOW Farben der hellen und dunklen Kanten TRBF\_SHINE\_FILL Farbe der hellen Kanten und Füllfarbe TRBF SHINE BACKGROUND Farbe der hellen Kanten und ← Hintergrund TRBF\_SHADOW Farbe der dunklen Kanten TRBF\_SHADOW\_FILL Farbe der dunklen Kanten und Füllfarbe TRBF\_SHADOW\_BACKGROUND Farbe der dunklen Kanten und ← Hintergrund TRBF\_FILL Füllfarbe TRBF\_FILL\_BACKGROUND Füllfarbe und Hintergrund DEFINITIONEN WindowBackfillWin Fenster-Hintergrund WindowBackfillReq Requester-Hintergrund WindowBackfillNone Screen-Hintergrund WindowBackfillS Farbe der hellen Kanten WindowBackfillSA Farben der hellen und dunklen Kanten WindowBackfillSF Farbe der hellen Kanten und Füllfarbe WindowBackfillSB Farbe der hellen Kanten und Hintergrundfarbe WindowBackfillA Farbe der dunklen Kanten WindowBackfillAF Farbe der dunklen Kanten und Füllfarbe WindowBackfillAB Farbe der dunklen Kanten und Hintergrundfarbe WindowBackfillF Füllfarbe WindowBackfillFB Füllfarbe und Hintergrundfarbe

# **1.39 TritonRexx.guide/Funktionen**

Funktionen der Library \*\*\*\*\*\*\*\*\*\*\*\*\*\*\*\*\*\*\*\*\*\*

Alle Funktionen können auch über ein Alias aufgerufen werden, indem man dem Funktionsnamen ein 'TRX\_' voranstellt. Siehe Tips und Problemlösungen .

Triton-Funktionen

TR\_CreateApp() Applikation erzeugen TR\_DeleteApp() Applikation löschen TR\_OpenProject() Projekt/Fenster öffnen TR\_CloseProject() Projekt/Fenster schließen TR\_LockProject() Projekt/Fenster für Eingaben sperren TR\_UnlockProject() Projekt/Fenster für Eingaben freigeben TR\_LockScreen() Bildschirm eines Projekts übernehmen TR\_UnlockScreen() Bildschirm eines Projekts freigeben TR\_ObtainWindow() Fenster eines Projekts übernehmen TR\_ReleaseWindow() Fenster eines Projekts freigeben TR\_AutoRequest() Fenster als Requester öffnen TR\_EasyRequest() Einfachen Requester öffnen TR\_GetAttribute()

Attribut eines Objekts abfragen

Grafiken

```
TR_SetAttribute()
                       Attribut eines Objekts ändern
                 TR_SendMessage()
                        Nachricht an ein Objekt schicken
                 TR_Wait()
                               Auf Nachrichten einer Applikation warten
                 TR_GetMsg()
                             Nachricht von einer Applikation empfangen
                 TR_ReplyMsg()
                           Nachricht einer Applikation beantworten
                 TR_HandleMsg()
                          Nachricht empfangen und beantworten
                 TR_FirstOccurance()
                     Zeichen in einem Text suchen
                 TR_NumOccurances()
                      Zeichen in einem Text zählen
                 TR_GetLastError()
                       Zuletzt aufgetretenen Fehler ermitteln
                 TR_GetErrorString()
                     Fehlerbeschreibung anfordern
Datei- und Fontrequester
                 ASL_RequestFile()
                       Datei-Requester aufrufen
                 ASL_RequestFont()
                       Font-Requester aufrufen
                 CreateImage()
                           Grafik von Disk laden
                 DeleteImage()
                           Grafik aus dem Speicher löschen
                 ImageWidth()
                            Breite einer geladenen Grafik ermitteln
                 ImageHeight()
                           Höhe einer geladenen Grafik ermitteln
```
Sonstiges

```
ActivateProject()
      Fenster eines Projekts aktivieren
ProjectToFront()
       Fenster eines Projekts nach vorne
ProjectToBack()
        Fenster eines Projekts nach hinten
TritonRexxVersion()
    Version der 'tritonrexx.library' ermitteln
TritonVersion()
        Version der 'triton.library' ermitteln
```
# **1.40 TritonRexx.guide/TR\_CreateApp()**

Die Funktion TR\_CreateApp() - Applikation erzeugen \*\*\*\*\*\*\*\*\*\*\*\*\*\*\*\*\*\*\*\*\*\*\*\*\*\*\*\*\*\*\*\*\*\*\*\*\*\*\*\*\*\*\*\*\*\*\*\*\*\* NAME app = TR\_CreateApp(taglist) BESCHREIBUNG Erzeugt eine Applikation. Eine Applikation ist die Grundlage für alle Fenster, daher muß diese Funktion immer aufgerufen werden bevor Fenster geöffnet werden können. ARGUMENTE taglist - Eine Tagliste, die die Beschreibung der Applikation enthält. Siehe Applikationen . ERGEBNIS app - Eine Kennzahl für die erzeugte Applikation im binären Format. '00000000'x wenn die Applikation nicht erzeugt werden konnte. SIEHE AUCH TR\_DeleteApp() Applikation löschen

# **1.41 TritonRexx.guide/TR\_DeleteApp()**

Die Funktion TR\_DeleteApp() - Applikation löschen \*\*\*\*\*\*\*\*\*\*\*\*\*\*\*\*\*\*\*\*\*\*\*\*\*\*\*\*\*\*\*\*\*\*\*\*\*\*\*\*\*\*\*\*\*\*\*\*\* NAME dummy = TR\_DeleteApp(app) BESCHREIBUNG Löscht eine zuvor mit 'TR\_CreateApp()' erzeugte Applikation. Alle zu dieser Applikation gehörenden Projekte/Fenster werden ebenfalls geschlossen! ARGUMENTE app - Die Kennzahl der Applikation, die gelöscht werden soll Dies ist der Rückgabewert von 'TR\_CreateApp()'. ERGEBNIS dummy - immer 1

SIEHE AUCH

```
TR_CreateApp()
 Applikation erzeugen
```
## **1.42 TritonRexx.guide/TR\_OpenProject()**

```
Die Funktion TR_OpenProject() - Projekt/Fenster öffnen
******************************************************
NAME
    project = TR_OpenProject(app,taglist)
BESCHREIBUNG
    Öffnet ein Projekt/Fenster
ARGUMENTE
    app - Die Kennzahl der Applikation, zu der das Fenster gehört.
              Dies ist der Rückgabewert von 'TR_CreateApp()'.
    taglist - Tagliste, die die Beschreibung des Projekts enthält. Die
              Eigenschaften müssen in der Tagliste in einer bestimmten
              Reihenfolge angegeben werden:
              1. Fensterbeschreibung Siehe
               Projekte-Fenster
                .
              2. Menübeschreibungen Siehe
               Menüs
                .
               3. Objektbeschreibungen Siehe
```
Objekte und Attribute .

ERGEBNIS

project - Eine Kennzahl für das geöffnete Projekt im binären Format. '00000000'x wenn das Projekt nicht geöffnet werden konnte.

SIEHE AUCH

TR\_CreateApp() Applikation erzeugen

```
TR_CloseProject()
 Projekt/Fenster schließen
```
### **1.43 TritonRexx.guide/TR\_CloseProject()**

```
Die Funktion TR_CloseProject() - Projekt/Fenster schließen
**********************************************************
NAME
     dummy = TR_CloseProject(project)
BESCHREIBUNG
    Schließt ein zuvor mit 'TR_OpenProject()' geöffnetes Projekt.
ARGUMENTE
     project - Die Kennzahl des Projekts, das gelöscht werden soll.
               Dies ist der Rückgabewert von 'TR_OpenProject()'.
ERGEBNIS
     dummy - immer 1
SIEHE AUCH
                 TR_OpenProject()
```
Projekt/Fenster öffnen

# **1.44 TritonRexx.guide/TR\_LockProject()**

Die Funktion TR\_LockProject() - Projekt/Fenster für Eingaben ← sperren \*\*\*\*\*\*\*\*\*\*\*\*\*\*\*\*\*\*\*\*\*\*\*\*\*\*\*\*\*\*\*\*\*\*\*\*\*\*\*\*\*\*\*\*\*\*\*\*\*\*\*\*\*\*\*\*\*\*\*\*\*\*\*\*\*\*\*\* NAME dummy = TR\_LockProject(project)

```
BESCHREIBUNG
     Sperrt ein Projekt. Im Fenster des gesperrten Projekts sind keinerlei
     Eingaben mehr möglich. Das Verkleinern und Vergrößern des Fensters
     ist jedoch weiterhin möglich.
ARGUMENTE
    project - Die Kennzahl des Projekts, das für Eingaben gesperrt werden
               soll. Dies ist der Rückgabewert von 'TR_OpenProject()'.
ERGEBNIS
     dummy - immer 1
SIEHE AUCH
                 TR_OpenProject()
                     Projekt/Fenster öffnen
                 TR_UnlockProject()
```
Projekt/Fenster für Eingaben freigeben

# **1.45 TritonRexx.guide/TR\_UnlockProject()**

```
Die Funktion TR_UnlockProject() - Projekt/Fenster für Eingaben ←-
                   freigeben
************************************************************************
NAME
     dummy = TR_UnlockProject(project)
BESCHREIBUNG
     Gibt ein zuvor gesperrtes Projekt wieder für Eingaben frei.
ARGUMENTE
     project - Die Kennzahl des Projekts, das freigegeben werden soll.
              Dies ist der gleiche Wert, der zuvor bei 'TR_LockProject()'
               angegeben wurde.
ERGEBNIS
    dummy - immer 1
SIEHE AUCH
                 TR_LockProject()
                   Projekt/Fenster für Eingaben sperren
```
# **1.46 TritonRexx.guide/TR\_LockScreen()**

```
Die Funktion TR_LockScreen() - Bildschirm eines Projekts ←
                   übernehmen
*******************************************************************
NAME
     screen = TR_LockScreen(project)
BESCHREIBUNG
    Liefert einen Zeiger auf den Bildschirm des angegebenen Projekts, und
     verhindert, daß der Bildschirm geschlossen werden kann. Der Bildschirm
     kann jetzt gefahrlos zum Öffnen von anderen Fenstern verwendet werden.
ARGUMENTE
     project - Die Kennzahl des Projekts, dessen Bildschirm übernommen werden
               soll. Dies ist der Rückgabewert von 'TR_OpenProject()'.
ERGEBNIS
     screen - Zeiger auf die Screen-Struktur des Bildschirms im binären
               Format, '00000000'x im Fehlerfall.
SIEHE AUCH
                 TR_OpenProject()
                    Projekt/Fenster öffnen
                 TR_UnlockScreen()
```
Bildschirm eines Projekts freigeben

## **1.47 TritonRexx.guide/TR\_UnlockScreen()**

```
Die Funktion TR_UnlockScreen() - Bildschirm eines Projekts ←-
   freigeben
```
\*\*\*\*\*\*\*\*\*\*\*\*\*\*\*\*\*\*\*\*\*\*\*\*\*\*\*\*\*\*\*\*\*\*\*\*\*\*\*\*\*\*\*\*\*\*\*\*\*\*\*\*\*\*\*\*\*\*\*\*\*\*\*\*\*\*\*\*

NAME

dummy = TR\_UnlockScreen(screen)

```
BESCHREIBUNG
```
Gibt einen zuvor mit 'TR\_LockScreen()' übernommenen Bildschirm frei. Der Bildschirm kann erst nach dem Aufruf dieser Funktion wieder geschlossen werden.

ARGUMENTE

screen - Zeiger auf die Screen-Struktur des Bildschirms, der freigegeben werden soll. Dies ist der Rückgabewert von 'TR\_LockScreen()'.

#### ERGEBNIS

dummy - immer 1

SIEHE AUCH

```
TR_LockScreen()
 Bildschirm eines Projekts übernehmen
```
#### **1.48 TritonRexx.guide/TR\_ObtainWindow()**

Die Funktion TR\_ObtainWindow() - Fenster eines Projekts übernehmen \*\*\*\*\*\*\*\*\*\*\*\*\*\*\*\*\*\*\*\*\*\*\*\*\*\*\*\*\*\*\*\*\*\*\*\*\*\*\*\*\*\*\*\*\*\*\*\*\*\*\*\*\*\*\*\*\*\*\*\*\*\*\*\*\*\*

NAME

window = TR\_ObtainWindow(project)

BESCHREIBUNG

Liefert einen Zeiger auf das Fenster des angegebenen Projekts, und erlaubt es das Fenster mit 'Nicht-Triton-Funktionen' zu manipulieren. Man kann z.B. das Fenster nach vorne oder hinten legen, aktivieren oder deaktivieren. Der Inhalt des Fensters darf auf keinen Fall verändert werden! Das Fenster muß später mit 'TR\_ReleaseWindow()' wieder freigegeben werden.

ARGUMENTE

project - Die Kennzahl des Projekts, dessen Fenster übernommen werden soll. Dies ist der Rückgabewert von 'TR\_OpenProject()'.

#### **ERGEBNIS**

window - Zeiger auf die Window-Struktur des Fensters im binären Format, '00000000'x im Fehlerfall.

SIEHE AUCH

TR\_OpenProject() Projekt/Fenster öffnen

TR\_ReleaseWindow() Fenster eines Projekts freigeben

ProjectToFront() Fenster eines Projekts nach vorne

ProjectToBack() Fenster eines Projekts nach hinten

#### **1.49 TritonRexx.guide/TR\_ReleaseWindow()**

```
Die Funktion TR_ReleaseWindow() - Fenster eines Projekts freigeben
******************************************************************
NAME
     dummy = TR_ReleaseWindow(window)
BESCHREIBUNG
     Gibt ein zuvor mit 'TR_ObtainWindow()' übernommenes Fenster frei.
ARGUMENTE
    window - Zeiger auf die Window-Struktur des Fensters, das freigegeben
              werden soll. Dies ist der Rückgabewert von 'TR_ObtainWindow()'.
ERGEBNIS
    dummy - immer 1
SIEHE AUCH
                 TR_ObtainWindow()
                   Fenster eines Projekts übernehmen
```
## **1.50 TritonRexx.guide/ActivateProject()**

```
Die Funktion ActivateProject() - Fenster eines Projekts aktivieren
******************************************************************
NAME
     dummy = ActivateProject(project)
BESCHREIBUNG
     Aktiviert das zum angegebenen Projekt gehörende Fenster.
ARGUMENTE
     project - Die Kennzahl des Projekts, dessen Fenster aktiviert werden
               soll, Rückgabewert von 'TR_OpenProject()'.
ERGEBNIS
     dummy - immer 1
SIEHE AUCH
                 ProjectToBack()
                      Fenster eines Projekts nach hinten
                 ProjectToFront()
                      Fenster eines Projekts nach hinten
                 TR_ObtainWindow()
                    Fenster eines Projekts übernehmen
```

```
TR_ReleaseWindow()
 Fenster eines Projekts freigeben
```
## **1.51 TritonRexx.guide/ProjectToFront()**

```
Die Funktion ProjectToFront() - Fenster eines Projekts nach vorne
*****************************************************************
NAME
     dummy = ProjectToFront(project)
BESCHREIBUNG
    Bringt das zum angegebenen Projekt gehörende Fenster in den Vordergrund.
ARGUMENTE
     project - Die Kennzahl des Projekts, dessen Fenster in den Vordergrund
               gebracht werden soll, Rückgabewert von 'TR_OpenProject()'.
ERGEBNIS
    dummy - immer 1
SIEHE AUCH
                 ActivateProject()
                    Fenster eines Projekts aktivieren
                 ProjectToBack()
                      Fenster eines Projekts nach hinten
                 TR_ObtainWindow()
                    Fenster eines Projekts übernehmen
                 TR_ReleaseWindow()
                   Fenster eines Projekts freigeben
```
## **1.52 TritonRexx.guide/ProjectToBack()**

```
Die Funktion ProjectToBack() - Fenster eines Projekts nach hinten
*****************************************************************
NAME
     dummy = ProjectToBack(project)
BESCHREIBUNG
    Bringt das zum angegebenen Projekt gehörende Fenster in den Hintergrund.
ARGUMENTE
```

```
project - Die Kennzahl des Projekts, dessen Fenster in den Hintergrund
               gebracht werden soll, Rückgabewert von 'TR_OpenProject()'.
ERGEBNIS
     dummy - immer 1
SIEHE AUCH
                 ActivateProject()
                    Fenster eines Projekts aktivieren
                 ProjectToFront()
                     Fenster eines Projekts nach vorne
                 TR_ObtainWindow()
                    Fenster eines Projekts übernehmen
                 TR_ReleaseWindow()
                   Fenster eines Projekts freigeben
```
#### **1.53 TritonRexx.guide/TR\_AutoRequest()**

```
Die Funktion TR_AutoRequest() - Fenster als Requester öffnen
************************************************************
NAME
     auswahl = TR AutoRequest(app, project, taglist)
BESCHREIBUNG
     Öffnet einen durch die Tagliste beschriebenen Requester. Sobald eine
     Nachricht vom Typ 'TRMS_ACTION' eintrifft wird der Requester sofort
     wieder geschlossen. Wenn ein Projekt angegeben ist, wird dieses in der
     Zeit, in der der Requester geöffnet ist, für Eingaben gesperrt.
ARGUMENTE
     app - Die Kennzahl der Applikation, zu der der Requester gehört.
               Dies ist der Rückgabewert von 'TR_CreateApp()'.
     project - Die Kennzahl des Projekts, das für Eingaben gesperrt werden
               soll. Dies ist der Rückgabewert von 'TR_OpenProject()'.
               '00000000'x wenn kein Projekt gesperrt werden soll.
     taglist - Tagliste, die die Beschreibung des Requesters enthält.
               Siehe
                TR_OpenProject()
                .
ERGEBNIS
     auswahl - Die ID-Nummer des Objekts, das die 'TRMS_ACTION'-Nachricht
               ausgelöst hat. -1 wenn das Schließsymbol des Fensters
               angeklickt wurde.
```
SIEHE AUCH

TR\_EasyRequest() Einfachen Requester öffnen

### **1.54 TritonRexx.guide/TR\_EasyRequest()**

```
Die Funktion TR_EasyRequest() - Einfachen Requester öffnen
**********************************************************
NAME
    auswahl = TR_EasyRequest(app, text, gadgets, taglist)
BESCHREIBUNG
    Öffnet einen einfachen Requester.
ARGUMENTE
    app - Die Kennzahl der Applikation, zu der der Requester gehört.
              Dies ist der Rückgabewert von 'TR_CreateApp()'.
    text - Text, der im Requester dargestellt werden soll.
    gadgets - Die Texte in den Gadgets des Requesters, getrennt durch '|'.
    taglist - Eine Tagliste, die die Eigenschaften des Requesters enthält.
              Kennung Datenangabe Beschreibung
               -----------------------------------------------------------------
              TREZ_ReqPos Position Die Position des Requesters auf
                                              dem Bildschirm, hier gilt das
                                              gleiche wie beim Öffnen eines
                                              Projekts/Fensters. Standard ist
                                              'TRWP_MOUSEPOINTER'.
                                              Siehe
               Projekte-Fenster
                .
              TREZ_LockProject Projekt Die von 'TR_OpenProject()'
                                              erhaltene Kennzahl eines Projekts,
                                              das solange der Requester geöffnet
                                              ist für Eingaben gesperrt werden
                                              soll. Der Requester wird auf dem
                                              Bildschirm des hier angegebenen
                                              Projekts geöffnet.
                                              Achtung:
                                              ---------------------------------
                                              Die Projekt-Kennzahl liegt im
                                              binären Format vor! Sie kann hier
                                              nicht einfach angegeben werden,
                                              sondern muß vorher in eine Zahl
                                              umgewandelt werden! Dazu wird die
```
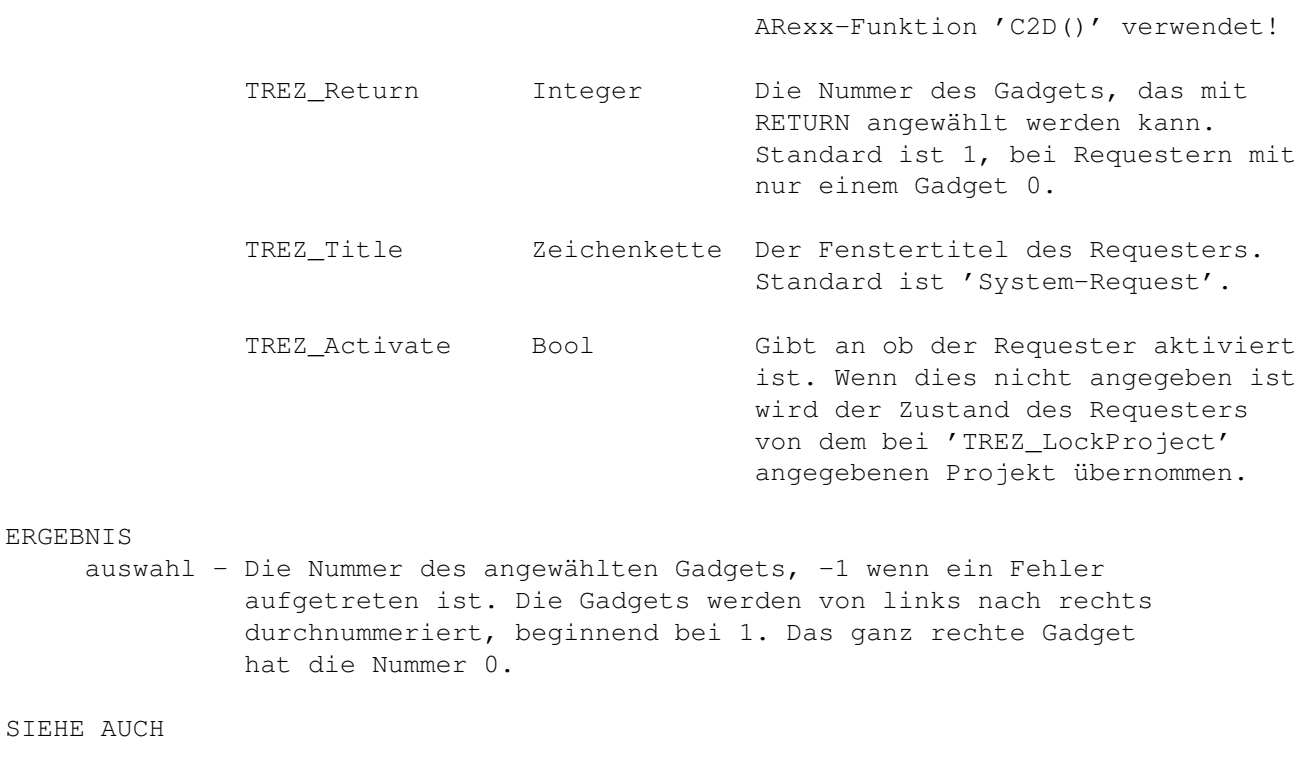

TR\_AutoRequest() Fenster als Requester öffnen

## **1.55 TritonRexx.guide/TR\_GetAttribute()**

Die Funktion TR\_GetAttribute() - Attribut eines Objekts abfragen \*\*\*\*\*\*\*\*\*\*\*\*\*\*\*\*\*\*\*\*\*\*\*\*\*\*\*\*\*\*\*\*\*\*\*\*\*\*\*\*\*\*\*\*\*\*\*\*\*\*\*\*\*\*\*\*\*\*\*\*\*\*\*\* NAME value =  $TR_GetAttribute(project, id, attribute)$ BESCHREIBUNG Eigenschaft eines Objekts oder Projekts abfragen. Eigenschaften von Objekten können nur abgefragt werden wenn das Objekt eine ID-Nummer besitzt. ARGUMENTE project - Die Kennzahl des Projekts, welches das abzufragende Objekt enthält. Dies ist der Rückgabewert von 'TR\_OpenProject()'. id - ID-Nummer des Objekts, das abgefragt werden soll. Wenn eine Eigenschaft des Projekts abgefragt werden soll muß hier 0 angegeben werden. attribute - Die Kennung der Eigenschaft, die abgefragt werden soll. Wenn die Standard-Eigenschaft eines Objekts abgefragt werden soll muß hier die Kennung des Objekts selbst angegeben werden! z.B. 'TROB\_String', wenn der in einem Eingabefeld enthaltene

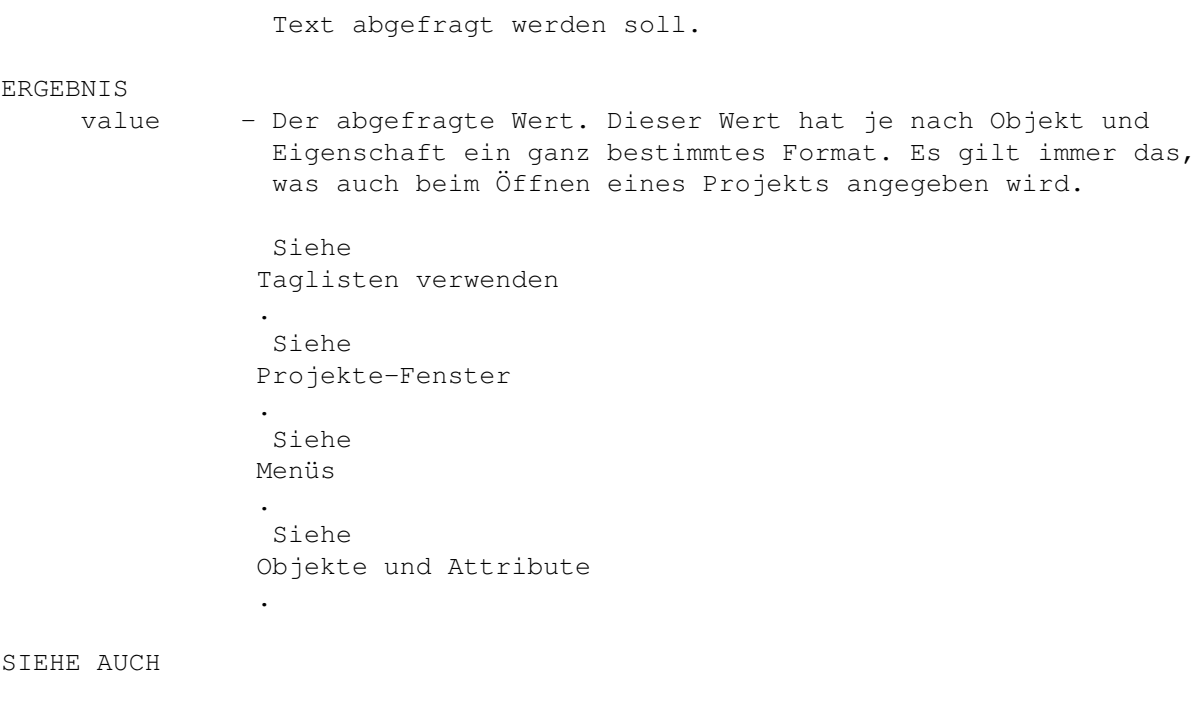

```
TR_SetAttribute()
 Attribut eines Objekts ändern
```
#### **1.56 TritonRexx.guide/TR\_SetAttribute()**

```
Die Funktion TR_SetAttribute() - Attribut eines Objekts ändern
**************************************************************
NAME
     dummy = TR_SetAttribute(project, id, attribute, value)
BESCHREIBUNG
     Eigenschaft eines Objekts oder Projekts ändern. Eigenschaften von
     Objekten können nur geändert werden wenn das Objekt eine ID-Nummer
     besitzt.
ARGUMENTE
     project - Die Kennzahl des Projekts, welches das zu ändernde Objekt
                 enthält. Dies ist der Rückgabewert von 'TR_OpenProject()'.
     id - ID-Nummer des Objekts, das geändert werden soll. Wenn eine
                 Eigenschaft des Projekts geändert werden soll muß hier 0
                 angegeben werden.
     attribute - Die Kennung der Eigenschaft, die geändert werden soll. Wenn
                 die Standard-Eigenschaft eines Objekts geändert werden soll
                 muß hier die Kennung des Objekts selbst angegeben werden!
                 z.B. 'TROB_String', wenn ein neuer Text in einem Eingabefeld
                 angezeigt werden soll.
```

```
value - Der Wert, der neu eingestellt werden soll. Dieser Wert muß
                 je nach Objekt und Eigenschaft ein ganz bestimmtes Format
                 haben. Es gilt immer das, was auch beim Öffnen eines Projekts
                 angegeben wird.
                 Siehe
                Taglisten verwenden
                .
                Siehe
                Projekte-Fenster
                .
                Siehe
                Menüs
                .
                Siehe
                Objekte und Attribute
                .
ERGEBNIS
     dummy - immer 1
SIEHE AUCH
                 TR_GetAttribute()
```
Attribut eines Objekts abfragen

# **1.57 TritonRexx.guide/TR\_SendMessage()**

```
Die Funktion TR_SendMessage() - Nachricht an ein Objekt schicken
****************************************************************
NAME
    dummy = TR_SendMessage(project, id, message, data)
BESCHREIBUNG
    Sendet eine Nachricht an ein Objekt oder Projekt.
ARGUMENTE
    project - Die Kennzahl des Projekts, welches das Objekt enthält.
                Dies ist der Rückgabewert von 'TR_OpenProject()'.
    id - ID-Nummer des Objekts, an das die Nachricht geschickt
                werden soll. Soll die Nachricht an das Projekt geschickt
                werden, dann muß hier 0 angegeben werden.
    message - Die Kennung der Nachricht, die verschickt werden soll.
    data - Die Daten, die mit der Nachricht übermittelt werden sollen.
                message data Beschreibung
                -------------------------------------------------------------
                TROM_ACTIVATE Ungenutzt Aktiviert ein Objekt
```

```
z.B.: Aktivieren eines Texteingabefeldes mit der ID 7
                CALL TR_SendMessage(project,7,'TROM_ACTIVATE',0)
ERGEBNIS
    dummy - immer 1
SIEHE AUCH
    -/-
```
#### **1.58 TritonRexx.guide/TR\_GetMsg()**

Die Funktion TR\_GetMsg() - Nachricht von einer Applikation ← empfangen

\*\*\*\*\*\*\*\*\*\*\*\*\*\*\*\*\*\*\*\*\*\*\*\*\*\*\*\*\*\*\*\*\*\*\*\*\*\*\*\*\*\*\*\*\*\*\*\*\*\*\*\*\*\*\*\*\*\*\*\*\*\*\*\*\*\*\*\*

#### NAME

 $message = TR_GetMsg(ap, stemvar)$ 

#### BESCHREIBUNG

Empfängt eine Nachricht von eine Applikation. Jede erhaltene Nachricht muß unbedingt mit der Funktion 'TR\_ReplyMsg()' beantwortet werden!

#### ARGUMENTE

- app Die Kennzahl der Applikation, von der eine Nachricht empfangen werden soll. Dies ist der Rückgabewert von 'TR\_CreateApp()'.
- stemvar Eine Stem-Variable, in der die Daten der Nachricht gespeichert werden sollen. Die Daten werden wie folgt gespeichert:
	- stemvar.trm\_project Die Kennzahl des zur Nachricht gehörenden Projekts im binären Format
	- stemvar.trm\_id Die ID-Nummer des Objekts, das die Nachricht ausgelöst hat

stemvar.trm\_class Die Art der Nachricht:

- TRMS\_CLOSEWINDOW Das Fenster soll geschlossen werden, Schließsymbol wurde angeklickt oder ESC wurde gedrückt.
- TRMS\_ERROR Ein Fehler ist aufgetreten, der Fehlercode steht in 'stemvar.trm\_data'.
- TRMS\_NEWVALUE Daten eines Objekt wurden verändert, der neue Wert steht in 'stemvar.trm\_data'. z.B. Neuer Text im Eingabefeld oder der gerade ausgewählte Eintrag in einem Listview-Objekt.

ERGEBNIS

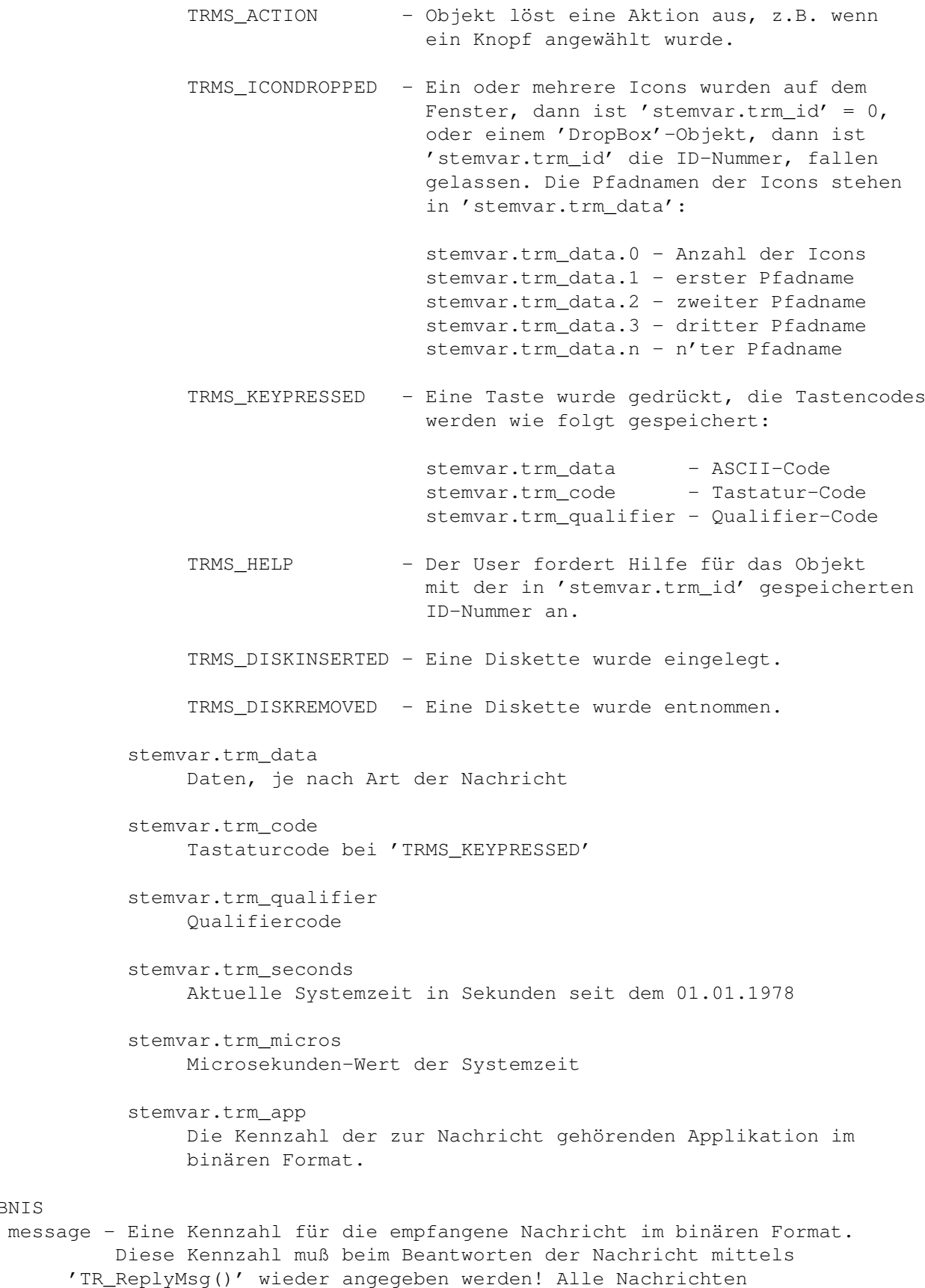

müssen so schnell wie möglich beantwortet werden, um eine reibungslose Funktion zu gewährleisten!

SIEHE AUCH

```
TR_Wait()
         Auf Nachrichten einer Applikation warten
TR_ReplyMsg()
    Nachricht einer Applikation beantworten
TR_HandleMsg()
    Nachricht empfangen und beantworten
```
#### **1.59 TritonRexx.guide/TR\_ReplyMsg()**

```
Die Funktion TR_ReplyMsg() - Nachricht einer Applikation ←
                   beantworten
********************************************************************
NAME
     dummy = TR_ReplyMsg(message)
BESCHREIBUNG
    Beantwortet eine Nachricht, die mit 'TR_GetMsg()' empfangen wurde.
ARGUMENTE
    message - Die Kennzahl der Nachricht, die beantwortet werden soll.
              Dies ist der Rückgabewert von 'TR_GetMsg()'.
ERGEBNIS
    dummy - immer 1
SIEHE AUCH
                 TR_Wait()
                          Auf Nachrichten einer Applikation warten
                 TR_GetMsg()
                        Nachricht von einer Applikation empfangen
                 TR_HandleMsg()
                     Nachricht empfangen und beantworten
```
# **1.60 TritonRexx.guide/TR\_Wait()**

Die Funktion TR\_Wait() - Nachricht einer Applikation beantworten \*\*\*\*\*\*\*\*\*\*\*\*\*\*\*\*\*\*\*\*\*\*\*\*\*\*\*\*\*\*\*\*\*\*\*\*\*\*\*\*\*\*\*\*\*\*\*\*\*\*\*\*\*\*\*\*\*\*\*\*\*\*\*\*

NAME signale = TR\_Wait(app,signale) BESCHREIBUNG Wartet bis die angegebene Applikation eine Nachricht bereitstellt, oder auf das Auftreten von einem der angegebenen Unterbrechungs-Signale. ARGUMENTE app - Die Kennzahl der Applikation, auf die gewartet werden soll. signale - Hier können Signale angegeben werden, auf die zusätzlich gewartet werden soll. Es wird ein Text angegeben, der die folgenden Buchstaben enthalten kann: C - es wird zusätzlich auf CTRL-C gewartet D - es wird zusätzlich auf CTRL-D gewartet E - es wird zusätzlich auf CTRL-E gewartet F - es wird zusätzlich auf CTRL-F gewartet z.B. 'CF' - wartet auf CTRL-C und CTRL-F '' - wartet auf keine zusätzlichen Signale ERGEBNIS signale - Die aufgetretenen Signale im oben beschriebenen Format. SIEHE AUCH TR\_GetMsg() Nachricht von einer Applikation empfangen TR\_ReplyMsg() Nachricht einer Applikation beantworten TR\_HandleMsg() Nachricht empfangen und beantworten

### **1.61 TritonRexx.guide/TR\_HandleMsg()**

```
Die Funktion TR_HandleMsg() - Nachricht einer Applikation \leftrightarrowempfangen und beantworten
*********************************************************************************** ←-
```
NAME

 $bool = TR$  HandleMsg(app, stemvar)

BESCHREIBUNG

Erfüllt den gleichen Zweck wie die Funktionen 'TR\_GetMsg()' und 'TR\_ReplyMsg()' zusammen, die empfangene Nachricht wird automatisch beantwortet!

ARGUMENTE

```
app - Die Kennzahl der Applikation, von der eine Nachricht empfangen
              werden soll. Dies ist der Rückgabewert von 'TR_CreateApp()'.
     stemvar - Stem-Variable, in der die Daten der Nachricht gespeichert
              werden sollen. Siehe
               TR_GetMsg()
                .
ERGEBNIS
    bool - 1 wenn eine korrekte Nachricht empfangen wurde, 0 wenn nicht
SIEHE AUCH
                 TR_Wait()
                      Auf Nachrichten einer Applikation warten
                 TR_GetMsg()
                     Nachrichten von einer Applikation empfangen
                 TR_ReplyMsg()
                  Nachricht einer Applikation beantworten
```
# **1.62 TritonRexx.guide/TR\_FirstOccurance()**

Die Funktion TR\_FirstOccurance() - Zeichen in einem Text suchen \*\*\*\*\*\*\*\*\*\*\*\*\*\*\*\*\*\*\*\*\*\*\*\*\*\*\*\*\*\*\*\*\*\*\*\*\*\*\*\*\*\*\*\*\*\*\*\*\*\*\*\*\*\*\*\*\*\*\*\*\*\*\* NAME position = TR\_FirstOccurance(char,string) BESCHREIBUNG Sucht in einer Zeichenkette nach dem ersten Auftreten eines Zeichens. ARGUMENTE char - Das Zeichen, nach dem gesucht werden soll. string - Die Zeichenkette, die durchsucht werden soll. ERGEBNIS position - Die Position, an der das Zeichen zum ersten Mal auftritt. Das erste Zeichen hat die Nummer 1. 0 bedeutet, daß das Zeichen nicht in der Zeichenkette vorkommt. SIEHE AUCH TR\_NumOccurances() Zeichen in einem Text zählen

# **1.63 TritonRexx.guide/TR\_NumOccurances()**

Die Funktion TR\_NumOccurances() - Zeichen in einem Text zählen \*\*\*\*\*\*\*\*\*\*\*\*\*\*\*\*\*\*\*\*\*\*\*\*\*\*\*\*\*\*\*\*\*\*\*\*\*\*\*\*\*\*\*\*\*\*\*\*\*\*\*\*\*\*\*\*\*\*\*\*\*\* NAME count = TR\_NumOccurances(char, string) BESCHREIBUNG Zählt, wie oft ein Zeichen in einer Zeichenkette enthalten ist. ARGUMENTE char - Das Zeichen, das gezählt werden soll. string - Die Zeichenkette, die durchsucht werden soll. **ERGEBNIS** count - Die Anzahl, wie oft das zeichen in der Zeichenkette enthalten ist. SIEHE AUCH

TR\_FirstOccurance() Zeichen in einem Text suchen

#### **1.64 TritonRexx.guide/TR\_GetLastError()**

```
Die Funktion TR_GetLastError() - Zuletzt aufgetretenen Fehler ←
                   ermitteln
***********************************************************************
NAME
     error = TR_GetLastError(app)
BESCHREIBUNG
     Ermittelt die Nummer des bei einer Applikation zuletzt aufgetretenen
     Fehlers.
ARGUMENTE
     app - Die Kennzahl der Applikation, deren letzter Fehler ermittelt
            werden soll.
ERGEBNIS
     error - Die Nummer des zuletzt aufgetretenen Fehlers.
SIEHE AUCH
                 TR_GetErrorString()
                   Fehlerbeschreibung anfordern
```
#### **1.65 TritonRexx.guide/TR\_GetErrorString()**

```
Die Funktion TR_GetErrorString() - Fehlerbeschreibung anfordern
***************************************************************
NAME
     string = TR_GetErrorString(error)
BESCHREIBUNG
     Besorgt die Beschreibung eines Fehlers im Klartext.
ARCUMENTE
     error - Die Nummer des Fehlers, diese Nummer kann z.B. mit der
              Funktion 'TR_GetLastError()' ermittelt werden.
ERGEBNIS
     string - Die Fehlerbeschreibung im Klartext.
SIEHE AUCH
```

```
TR_GetLastError()
  Zuletzt aufgetretenen Fehler ermitteln
```
# **1.66 TritonRexx.guide/ASL\_RequestFile()**

```
Die Funktion ASL RequestFile() - Datei-Requester aufrufen
*********************************************************
NAME
    bool = ASL_RequestFile(project,stemvar,taglist)
BESCHREIBUNG
     Ruft den Datei-Requester der 'asl.library' auf.
ARGUMENTE
     project - Die Kennzahl des Projekts, das für Eingaben gesperrt werden
               soll während der Requester geöffnet ist. '00000000'x wenn
               kein Projekt gesperrt werden soll.
     stemvar - Stem-Variable, in der die im Requester ausgewählten Datei-
               oder Verzeichnisnamen gespeichert werden sollen:
               stemvar.0 - Anzahl der ausgewählten Dateien
               stemvar.1 - Pfadname der ersten ausgewählten Datei
               stemvar.2 - Pfadname der zweiten ausgewählten Datei
               stemvar.3 - Pfadname der dritten ausgewählten Datei
               stemvar.n - Pfadname der n'ten ausgewählten Datei
```
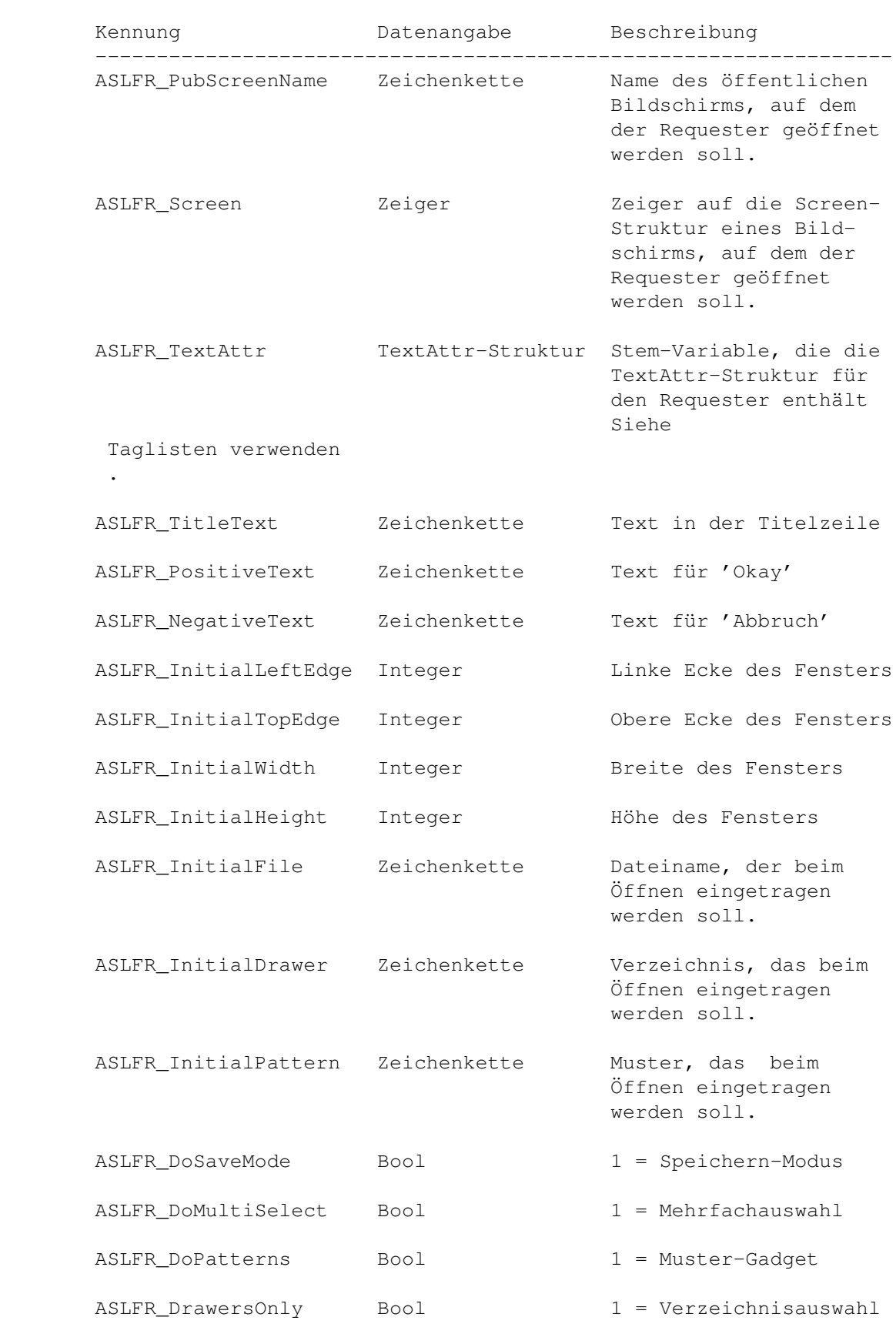

taglist - Eine Tagliste, die die Eigenschaften des Requesters beschreibt:

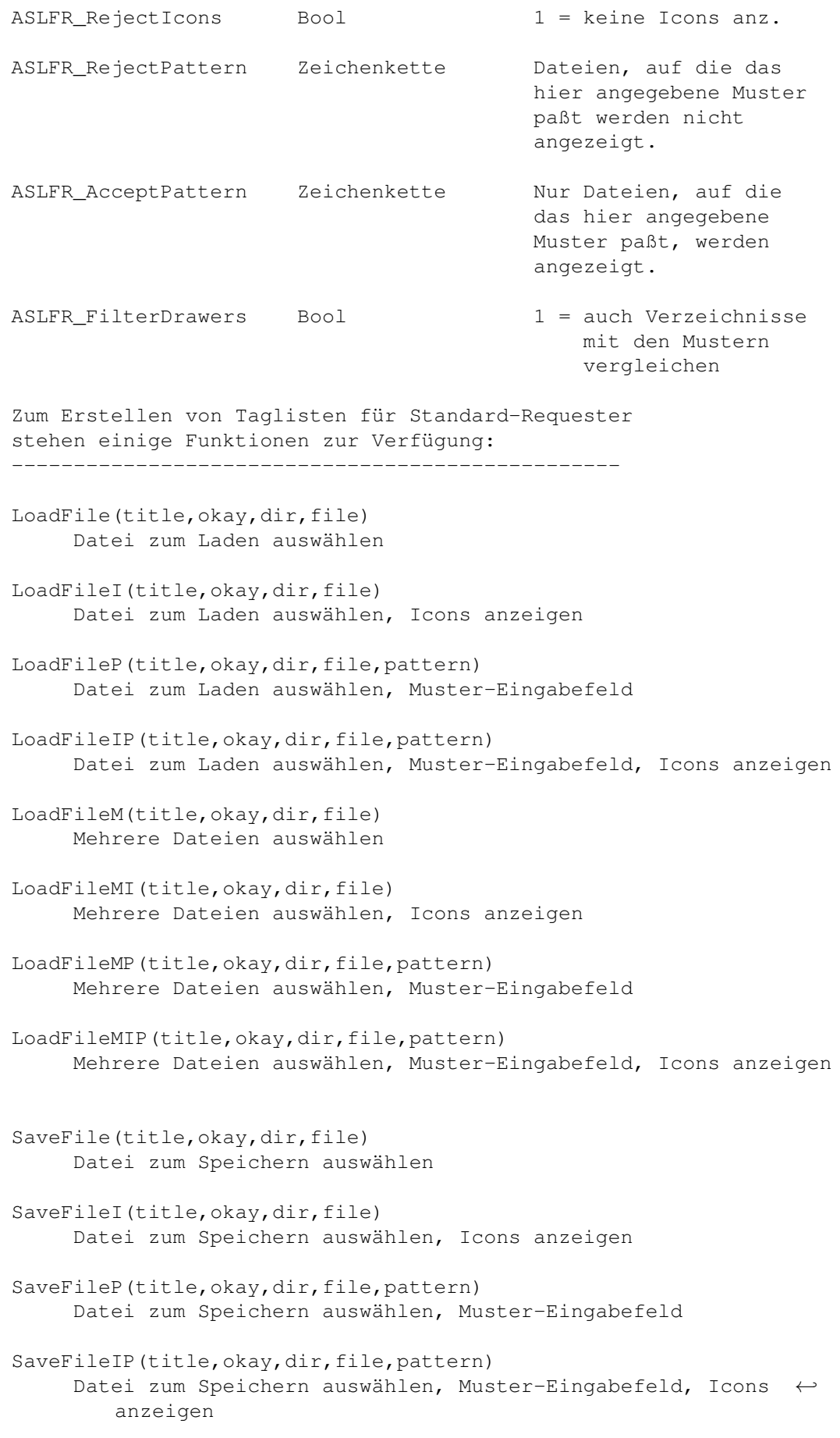

```
GetDrawer(title,okay,dir)
                   Verzeichnis auswählen
              GetDrawerP(title,okay,dir,pattern)
                   Verzeichnis auswählen, Muster-Eingabefeld
ERGEBNIS
    bool - 1 wenn etwas ausgewählt wurde, 0 wenn nicht
SIEHE AUCH
    -/-
```
#### **1.67 TritonRexx.guide/ASL\_RequestFont()**

Die Funktion ASL\_RequestFont() - Font-Requester aufrufen \*\*\*\*\*\*\*\*\*\*\*\*\*\*\*\*\*\*\*\*\*\*\*\*\*\*\*\*\*\*\*\*\*\*\*\*\*\*\*\*\*\*\*\*\*\*\*\*\*\*\*\*\*\*\*\* NAME bool = ASL\_RequestFont(project,stemvar,taglist) BESCHREIBUNG Ruft den Font-Requester der 'asl.library' auf. ARGUMENTE project - Die Kennzahl des Projekts, das für Eingaben gesperrt werden soll während der Requester geöffnet ist. '00000000'x wenn kein Projekt gesperrt werden soll. stemvar - Stem-Variable, in der der im Requester ausgewählte Font gespeichert werden soll: stemvar.ta\_name - Name des ausgewählten Fonts stemvar.ta\_ysize - Größe des ausgewählten Fonts stemvar.ta\_style - Stil des ausgewählten Fonts stemvar.ta\_flags - Flags des ausgewählten Fonts stemvar.drawmode - der ausgewählte Zeichenmodus taglist - Eine Tagliste, die die Eigenschaften des Requesters beschreibt: Kennung Datenangabe Beschreibung ---------------------------------------------------------------- ASLFO\_PubScreenName Zeichenkette Name des öffentlichen Bildschirms, auf dem der Requester geöffnet werden soll. ASLFO\_Screen Zeiger Zeiger auf die Screen-Struktur eines Bildschirms, auf dem der Requester geöffnet werden soll.
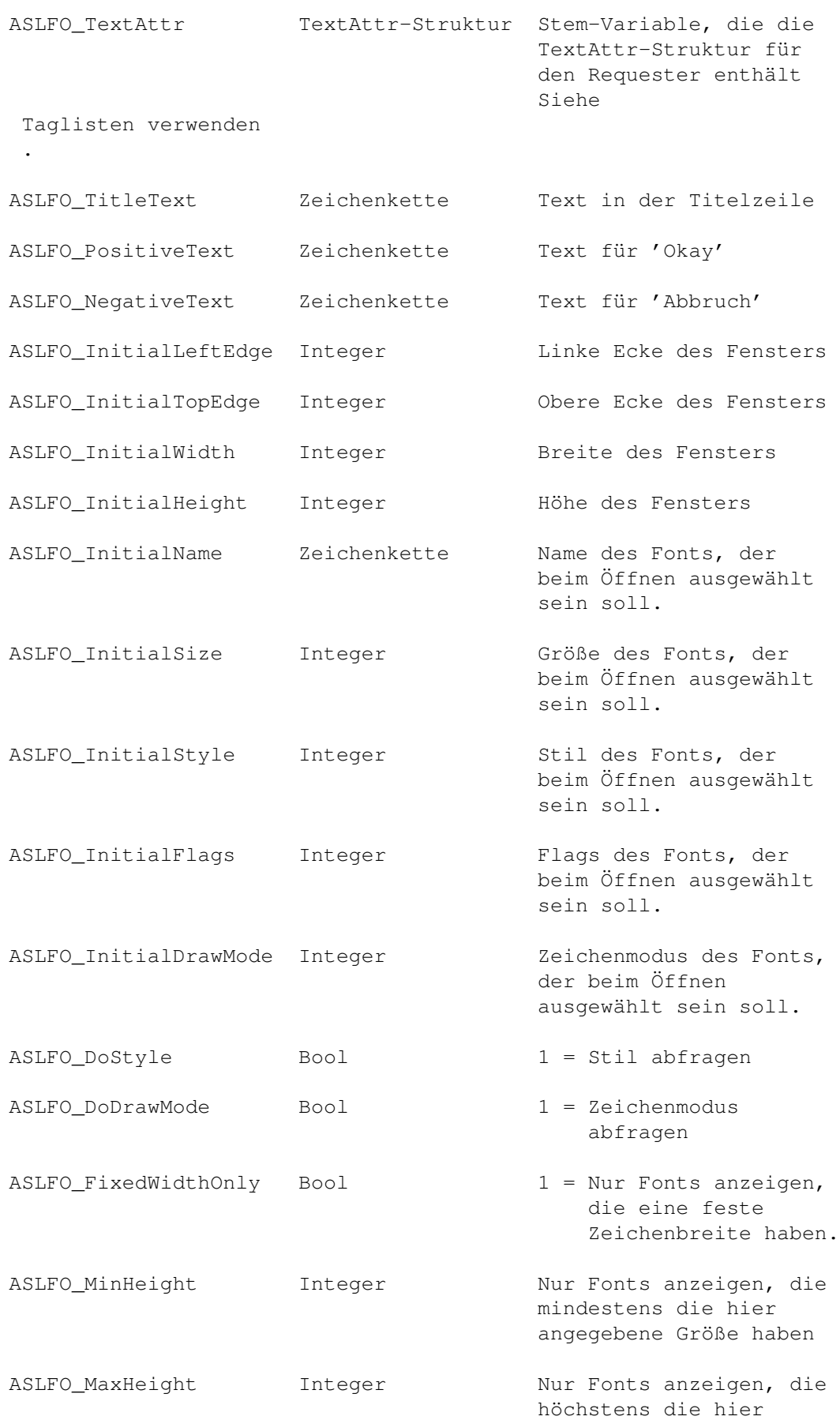

angegebene Größe haben

ASLFO\_ModeList Einträge Stem-Variable, die die Einträge enthält, die im Zeichenmodus-Gadget angezeigt werden sollen Zum Erstellen von Taglisten für Standard-Requester stehen einige Funktionen zur Verfügung: ------------------------------------------------- GetFont(title, okay, fontname, size) Proportional-Font auswählen GetFWFont(title, okay, fontname, size) Font mit fester Zeichenbreite auswählen ERGEBNIS bool - 1 wenn etwas ausgewählt wurde, 0 wenn nicht SIEHE AUCH  $-/-$ 

### **1.68 TritonRexx.guide/CreateImage()**

Die Funktion CreateImage() - Grafik von Disk laden \*\*\*\*\*\*\*\*\*\*\*\*\*\*\*\*\*\*\*\*\*\*\*\*\*\*\*\*\*\*\*\*\*\*\*\*\*\*\*\*\*\*\*\*\*\*\*\*\*\* NAME bool = CreateImage(imagename,filename,taglist) (Ab Kickstart 3.0) **BESCHREIBUNG** Lädt eine Grafik von Disk und bereitet diese für die Anzeige in einem Fenster vor. Jede geladene Grafik muß spätestens am Ende des Skripts mit 'DeleteImage()' wieder aus dem Speicher gelöscht werden. ARGUMENTE imagename - Ein logischer Name für die Grafik. Der hier angegebene Name dient als Parameter für alle Funktionen und Taglisten, bei denen die Grafik verwendet werden soll. Siehe Taglisten verwenden . filename - Der Pfadname der Grafikdatei, die geladen werden soll. Die Datei wird mit Hilfe der 'datatypes.library' geladen, es sind alle Formate erlaubt, für die Datatypes installiert sind. taglist - Tagliste, die die Eigenschaften der Grafik beschreibt: Kennung Datenangabe Beschreibung --------------------------------------------------------------- TRXIM\_PubScreenName Zeichenkette Name eines öffentlichen

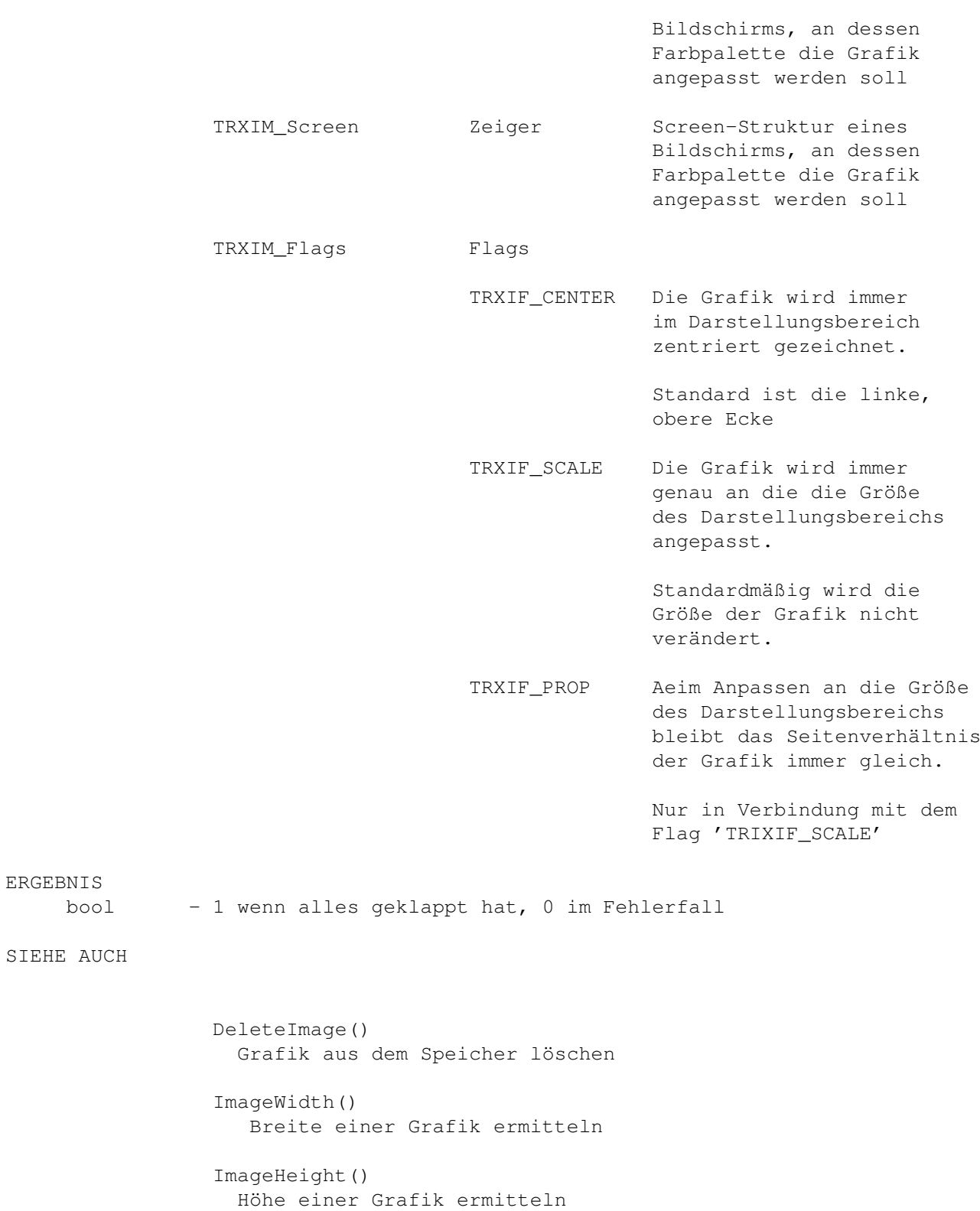

# **1.69 TritonRexx.guide/DeleteImage()**

Die Funktion DeleteImage() - Grafik aus dem Speicher löschen \*\*\*\*\*\*\*\*\*\*\*\*\*\*\*\*\*\*\*\*\*\*\*\*\*\*\*\*\*\*\*\*\*\*\*\*\*\*\*\*\*\*\*\*\*\*\*\*\*\*\*\*\*\*\*\*\*\*\*\* NAME bool = DeleteImage(imagename) BESCHREIBUNG Löscht eine zuvor mit 'CreateImage()' geladene Grafik aus dem Speicher. Eine Grafik kann erst gelöscht werden wenn sie von keinem Projekt mehr benutzt wird! 'CreateImage()' kann immer gefahrlos aufgerufen werden, auch wenn keine Grafik mit dem angegebenen Namen vorher geladen wurde! ARGUMENTE imagename - Der logische Name der Grafik, die gelöscht werden soll. ERGEBNIS bool - 1 wenn die Grafik gelöscht wurde. Wenn die Grafik nicht gelöscht werden konnte wird 0 zurückgegeben. Dies passiert wenn die Grafik noch im Fenster eines Projekts dargestellt wird, oder eine Grafik mit dem angegebenen Namen nicht existiert. SIEHE AUCH CreateImage() Grafik von Disk laden ImageWidth() Breite einer Grafik ermitteln

> ImageHeight() Höhe einer Grafik ermitteln

#### **1.70 TritonRexx.guide/ImageWidth()**

```
Die Funktion ImageWidth()
*************************
NAME
     width = ImageWidth(imagename)
BESCHREIBUNG
     Ermittelt die Breite einer Grafik. Es wird immer die Breite der nicht
     skalierten Grafik zurückgegeben.
ARGUMENTE
     imagename - Der logische Name einer mit 'CreateImage()' geladenen Grafik,
ERGEBNIS
    width - Die Breite der Grafik in Pixel
SIEHE AUCH
```

```
CreateImage()
 Grafik von Disk laden
DeleteImage()
 Grafik aus dem Speicher löschen
ImageHeight()
  Höhe einer Grafik ermitteln
```
## **1.71 TritonRexx.guide/ImageHeight()**

```
Die Funktion ImageHeight()
**************************
NAME
    height = ImageHeight(imagename)
BESCHREIBUNG
    Ermittelt die Höhe einer Grafik. Es wird immer die Höhe der nicht
     skalierten Grafik zurückgegeben.
ARGUMENTE
     imagename - Der logische Name einer mit 'CreateImage()' geladenen Grafik
ERGEBNIS
    height - Die Höhe der Grafik in Pixel
SIEHE AUCH
                 CreateImage()
                  Grafik von Disk laden
                 DeleteImage()
                   Grafik aus dem Speicher löschen
                 ImageWidth()
```

```
Breite einer Grafik ermitteln
```
# **1.72 TritonRexx.guide/TritonRexxVersion()**

```
Die Funktion TritonRexxVersion() - Version der 'tritonrexx.library ←-
                  ' ermitteln
*****************************************************************************
```
NAME

```
version = TritonRexxVersion()
BESCHREIBUNG
    Gibt die Version der 'tritonrexx.library' zurück.
ARGUMENTE
    -/-
ERGEBNIS
    version - Die Version der Library, z.B. 37.2
SIEHE AUCH
```

```
TritonVersion()
 Version der 'triton.library' ermitteln
```
# **1.73 TritonRexx.guide/TritonVersion()**

```
Die Funktion TritonVersion() - Version der 'triton.library' ←-
                   ermitteln
*********************************************************************
NAME
    version = TritonVersion()
BESCHREIBUNG
    Gibt die Version der 'triton.library' zurück.
ARGUMENTE
    -/-ERGEBNIS
    version - Die Version der Library, z.B. 4.39
SIEHE AUCH
                 TritonRexxVersion()
                  Version der 'tritonrexx.library' ermitteln
```
#### **1.74 TritonRexx.guide/Index**

```
Index und Stichwortverzeichnis
******************************
```
Übersicht

```
Übersicht
ActivateProject()
                   ActivateProject()
Adresse des Autors
                  Adresse des Autors
Applikation erzeugen
                TR_CreateApp()
Applikation löschen
                TR_DeleteApp()
Applikationen
                       Applikationen und Projekte
Applikationen
                       Applikationen
Applikationen und Projekte
          Applikationen und Projekte
ASL_RequestFile()
                   ASL_RequestFile()
ASL_RequestFont()
                   ASL_RequestFont()
Attribute ändern
                   TR_SetAttribute()
Attribute abfragen
                  TR_GetAttribute()
Auswahl von Farben
                  Palette
Autor
                                Adresse des Autors
Bildschirm freigeben
                TR_UnlockScreen()
Bildschirm sperren
                  TR_LockScreen()
Breite einer Grafik ermitteln
       ImageWidth()
Button
                               Button
CheckBox
                             CheckBox
Copyright
```
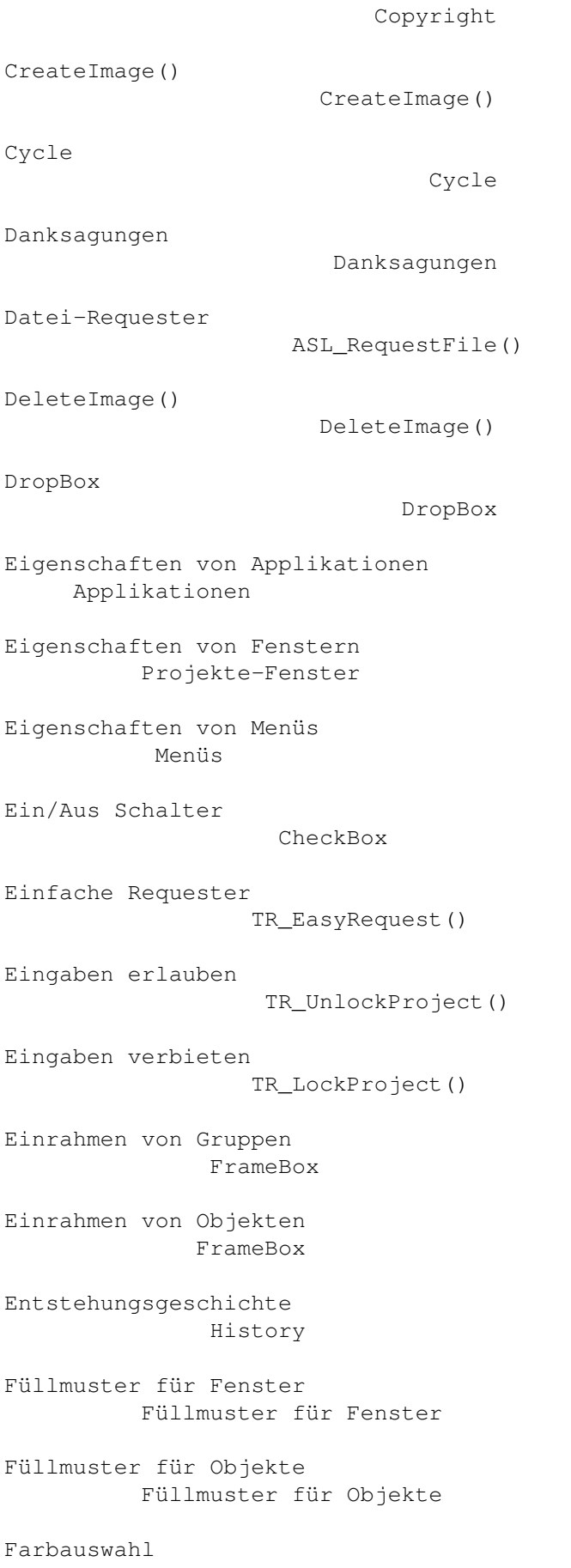

```
Palette
Fehler ermitteln
                    TR_GetLastError()
Fehlerbeschreibung ermitteln
        TR_GetErrorString()
Felder zur Mehrfachauswahl
          Cycle
Fenster öffnen
                     TR_OpenProject()
Fenster übernehmen
                 TR_ObtainWindow()
Fenster als Requester
               TR_AutoRequest()
Fenster eines Projekts aktivieren
  ActivateProject()
Fenster eines Projekts nach hinten
  ProjectToBack()
Fenster eines Projekts nach vorne
   ProjectToFront()
Fenster freigeben
                   TR_UnlockProject()
Fenster freigeben
                   TR_ReleaseWindow()
Fenster schließen
                  TR_CloseProject()
Fenster sperren
                     TR_LockProject()
Fenster-Füllmuster
               Füllmuster für Fenster
Flächen zum Fallenlassen von Icons
DropBox
FlushTRX
                            FlushTRX
Font-Requester
                      ASL RequestFont()
Fortschrittsanzeige
                 Progress
FrameBox
```
#### FrameBox

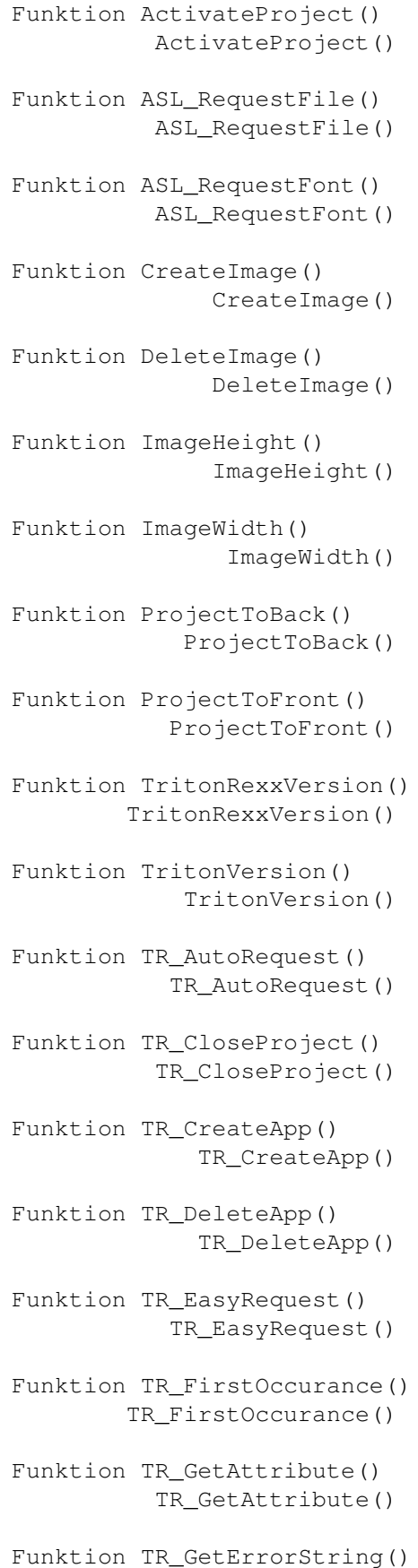

TR\_GetErrorString() Funktion TR\_GetLastError() TR\_GetLastError() Funktion TR\_GetMsg() TR\_GetMsg() Funktion TR\_HandleMsg() TR\_HandleMsg() Funktion TR\_LockProject() TR\_LockProject() Funktion TR\_LockScreen() TR\_LockScreen() Funktion TR\_NumOccurances() TR\_NumOccurances() Funktion TR\_ObtainWindow() TR\_ObtainWindow() Funktion TR\_OpenProject() TR\_OpenProject() Funktion TR\_ReleaseWindow() TR\_ReleaseWindow() Funktion TR\_ReplyMsg() TR\_ReplyMsg() Funktion TR\_SendMessage() TR\_SendMessage() Funktion TR\_SetAttribute() TR\_SetAttribute() Funktion TR\_UnlockProject() TR\_UnlockProject() Funktion TR\_UnlockScreen() TR\_UnlockScreen() Funktion TR\_Wait() TR\_Wait() Funktionen Funktionen Funktionen der Library Funktionen Gemeinsamkeiten mit der 'triton.library' triton.library Grafik löschen

```
DeleteImage()
Grafik von Disk laden
               CreateImage()
Grafiken
                             Image
Group
                                Group
Gruppen
                              Group
Gruppen einrahmen
                   FrameBox
Höhe einer Grafik ermitteln
        ImageHeight()
History
                              History
Image
                                Image
Image löschen
                      DeleteImage()
Image von Disk laden
                CreateImage()
ImageHeight()
                        ImageHeight()
ImageWidth()
                         ImageWidth()
Index
                                Index
Informationen über 'Triton'
        Triton-Info
Installation
                         Installation
Knöpfe
                              Button
Kurze Vorstellung der Library
      Übersicht
Kurzhilfe
                            QuickHelp
Leerräume zwischen Objekten
```
Space

Line

Listview

Listview

Menüs

Line Listen zur Darstellung und Auswahl Listview Mehrfachauswahl Cycle Menüs Nachricht beantworten TR\_Wait() Nachricht beantworten TR\_ReplyMsg() Nachricht empfangen TR\_GetMsg() Nachricht empfangen und beantworten TR\_HandleMsg() Nachrichten an Objekte TR\_SendMessage() Oberflächen erstellen Oberflächen erstellen Objekt-Füllmuster Füllmuster für Objekte Objekte einrahmen FrameBox Objekte und Attribute Objekte und Attribute Palette Progress ProjectToBack() ProjectToBack()

ProjectToFront() ProjectToFront()

Projekt öffnen

Palette

Progress

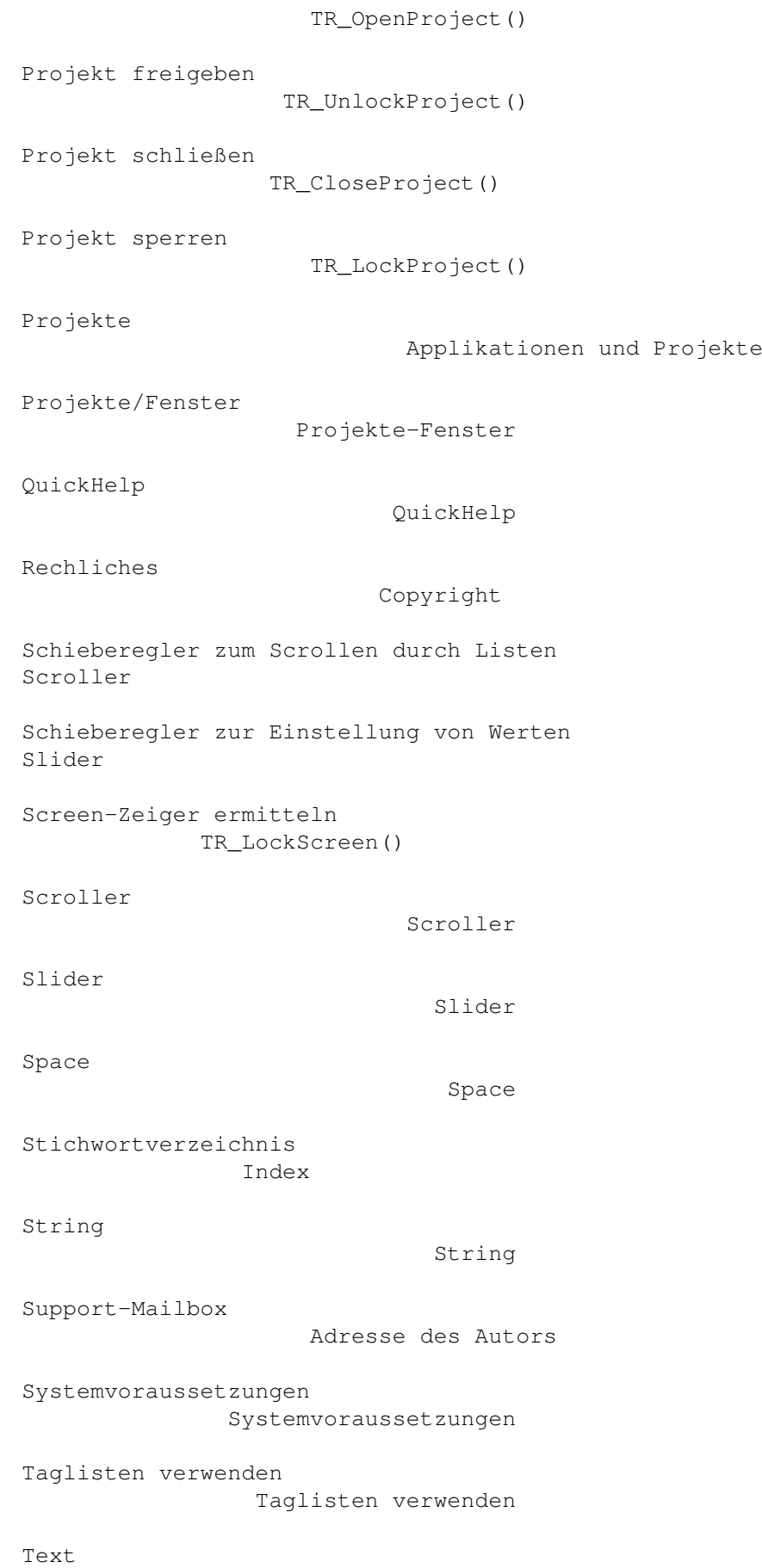

```
Text
Texte in verschiedenen Darstellungsarten
Text
Texteingabefelder
                   String
Tips und Problemlösungen
          Tips und Problemlösungen
Trennlinien
                          Line
Triton-Info
                         Triton-Info
Triton-Version ermitteln
            TritonVersion()
triton.library
                      triton.library
TritonRexx-Version ermitteln
        TritonRexxVersion()
TritonRexxVersion()
                 TritonRexxVersion()
TritonVersion()
                     TritonVersion()
TR_AutoRequest()
                    TR_AutoRequest()
TR_CloseProject()
                   TR_CloseProject()
TR_CreateApp()
                      TR_CreateApp()
TR_DeleteApp()
                       TR_DeleteApp()
TR_EasyRequest()
                    TR_EasyRequest()
TR_FirstOccurance()
                 TR_FirstOccurance()
TR_GetAttribute()
                   TR_GetAttribute()
TR_GetErrorString()
                 TR_GetErrorString()
TR_GetLastError()
```

```
TR_GetLastError()
TR_GetMsg()
                          TR_GetMsg()
TR_HandleMsg()
                       TR_HandleMsg()
TR_LockProject()
                     TR_LockProject()
TR_LockScreen()
                      TR_LockScreen()
TR_NumOccurances()
                   TR_NumOccurances()
TR_ObtainWindow()
                    TR_ObtainWindow()
TR_OpenProject()
                    TR_OpenProject()
TR_ReleaseWindow()
                   TR_ReleaseWindow()
TR_ReplyMsg()
                        TR_ReplyMsg()
TR_SendMessage()
                    TR_SendMessage()
TR_SetAttribute()
                   TR_SetAttribute()
TR_UnlockProject()
                  TR_UnlockProject()
TR_UnlockScreen()
                    TR_UnlockScreen()
TR_Wait()
                            TR_Wait()
Was tun wenn...
                    Tips und Problemlösungen
Window-Zeiger ermitteln
             TR_ObtainWindow()
Zeichen suchen
                       TR_FirstOccurance()
Zeichen zählen
                      TR_NumOccurances()
```